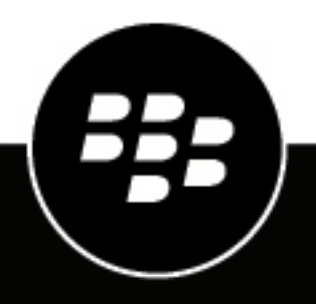

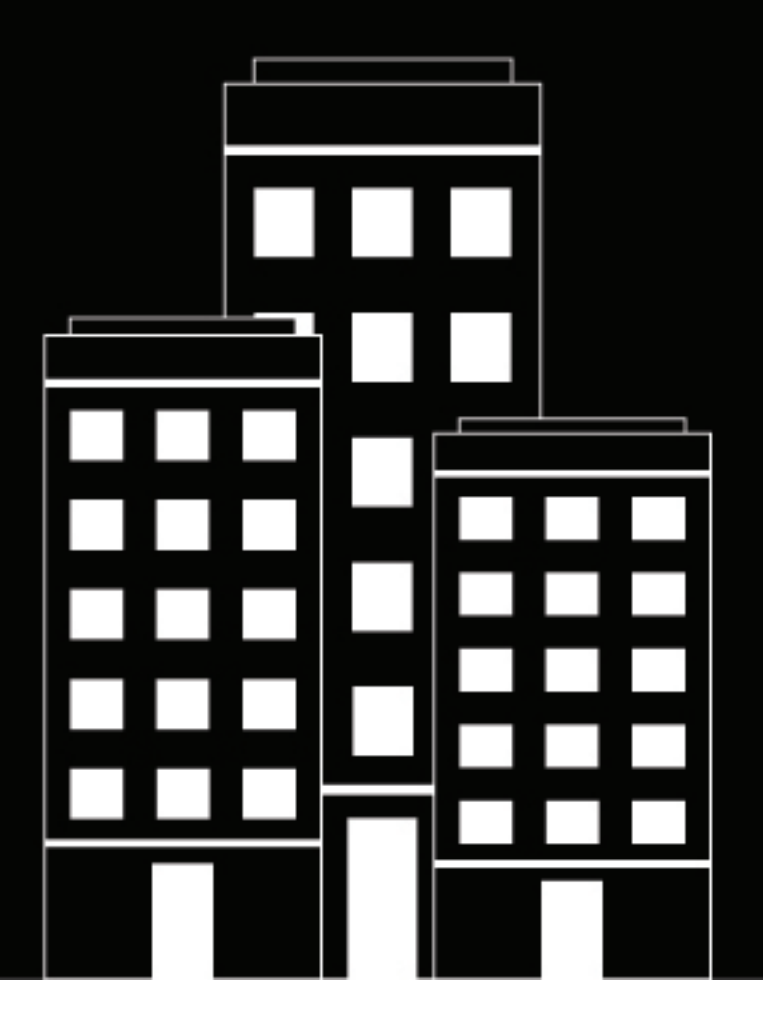

# **BlackBerry AtHoc SDK Specification**

7.13

# **Contents**

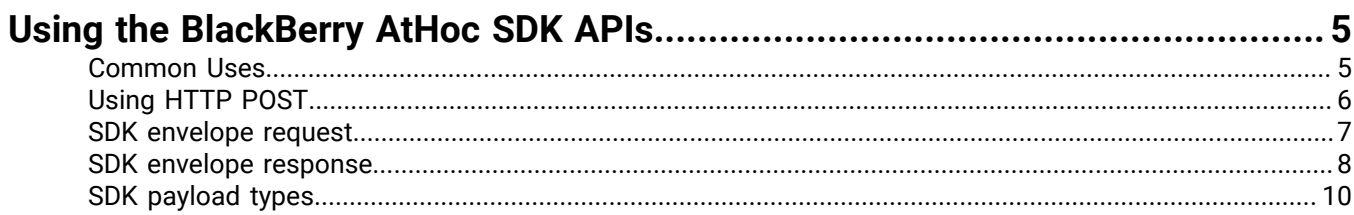

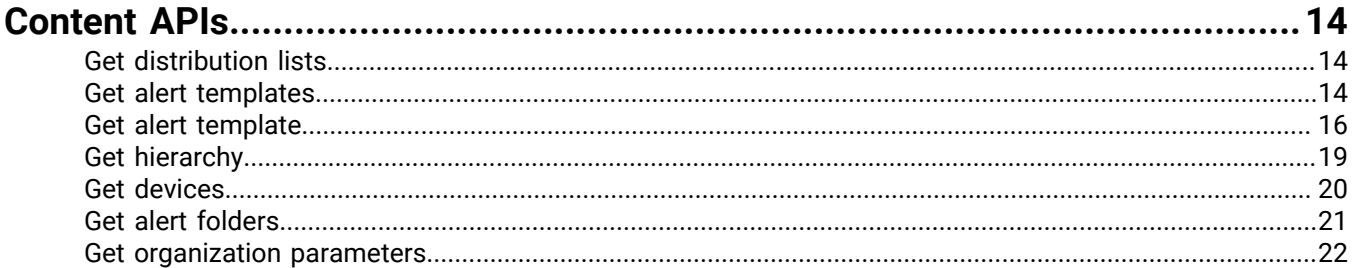

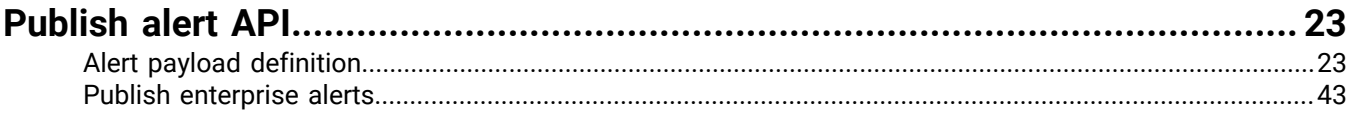

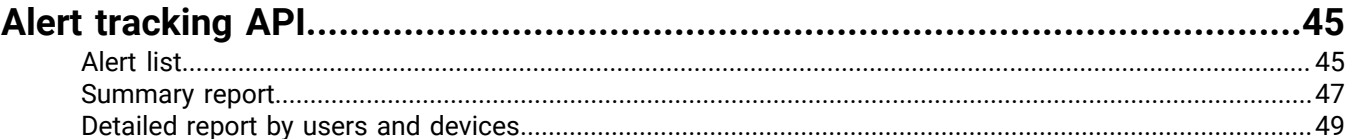

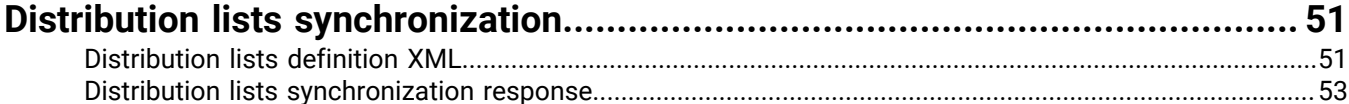

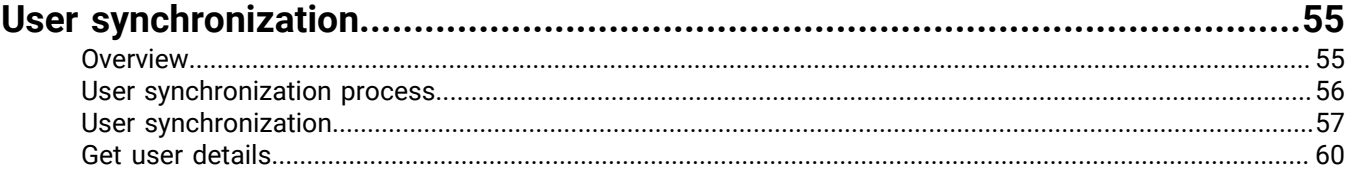

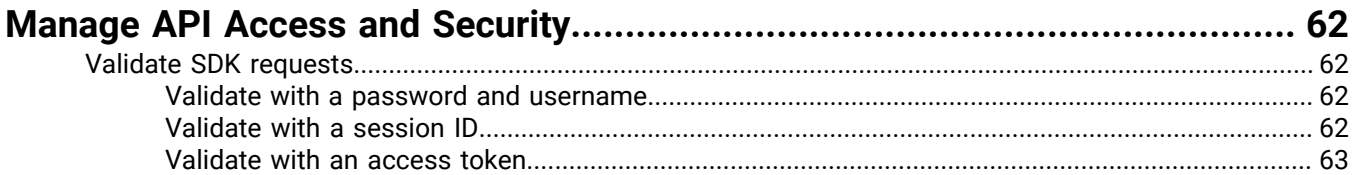

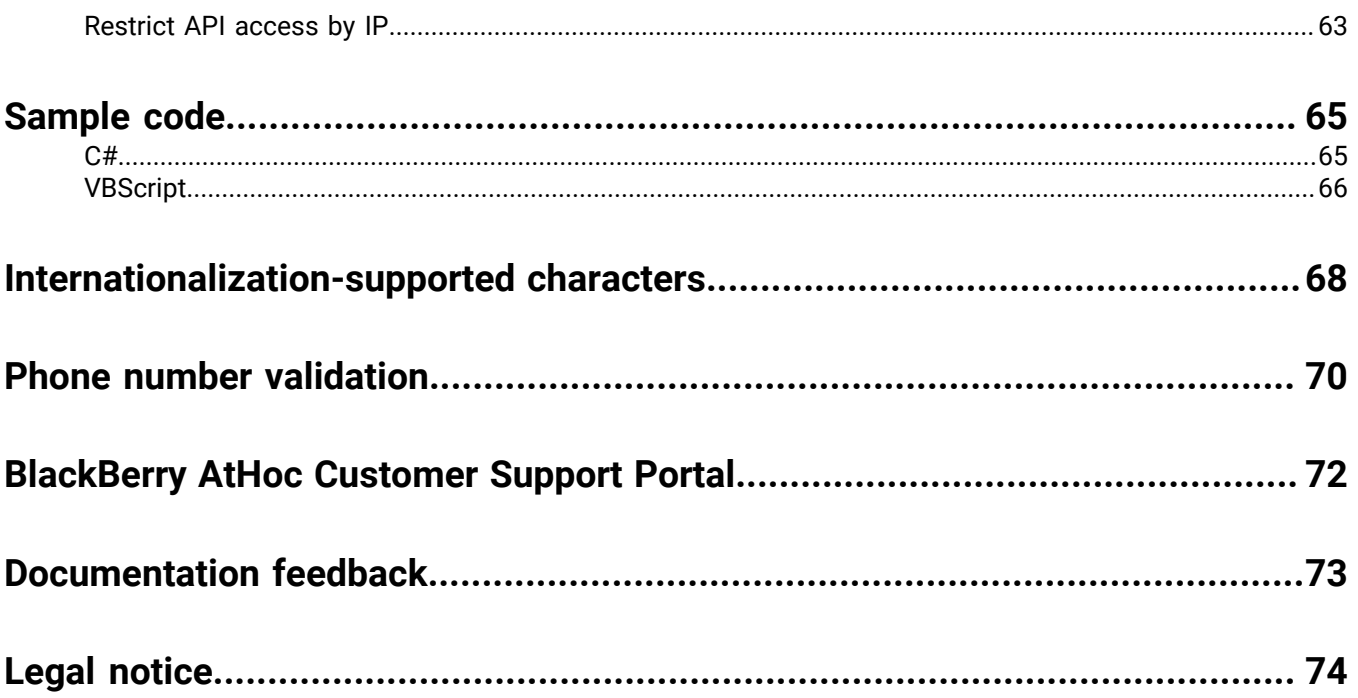

# <span id="page-4-0"></span>**Using the BlackBerry AtHoc SDK APIs**

BlackBerry AtHoc provides the industry-leading enterprise-class notifications management and delivery software. Incorporating multiple notification sources and a variety of delivery channels, BlackBerry AtHoc products empower organizations to notify targeted audiences of critical, time-sensitive information and workflow events. As a result, enterprises enable target audiences to act on information and events at the moment of high importance, driving business productivity and revenues.

BlackBerry AtHoc provides a suite of portable HTTP and XML-based APIs to facilitate integration of the BlackBerry AtHoc system with external systems, and provides content synchronization, group and distribution list synchronization, and publishing of alerts.

This document describes the suite of API calls, and provides both a technical discussion of how the APIs work and how to use them. It is assumed that the reader is familiar with the BlackBerry AtHoc product, the end-user interaction, and the use of the Management System.

The AtHoc SDK APIs are based on XML over HTTP. The two main methods to use the API are:

- By HTTP POSTing the XML document to AtHoc SDK listener. This method allows sending several API requests (payloads) in one XML document by wrapping the different requests in an SDK envelope. The SDK envelope contains authentication and identification parameters for the SDK request(s).
- In some cases, BlackBerry AtHoc can be configured to pull the data from a configured URL. The pulling context determines the expected data format, and only the payload needs to be transferred from the data source.

The following sections describe how to connect to the AtHoc SDK and the SDK envelope used for posting SDK requests.

### <span id="page-4-1"></span>**Common Uses**

### **Quick publish**

To start using publishing APIs for simple use cases, use the following table as a quick reference.

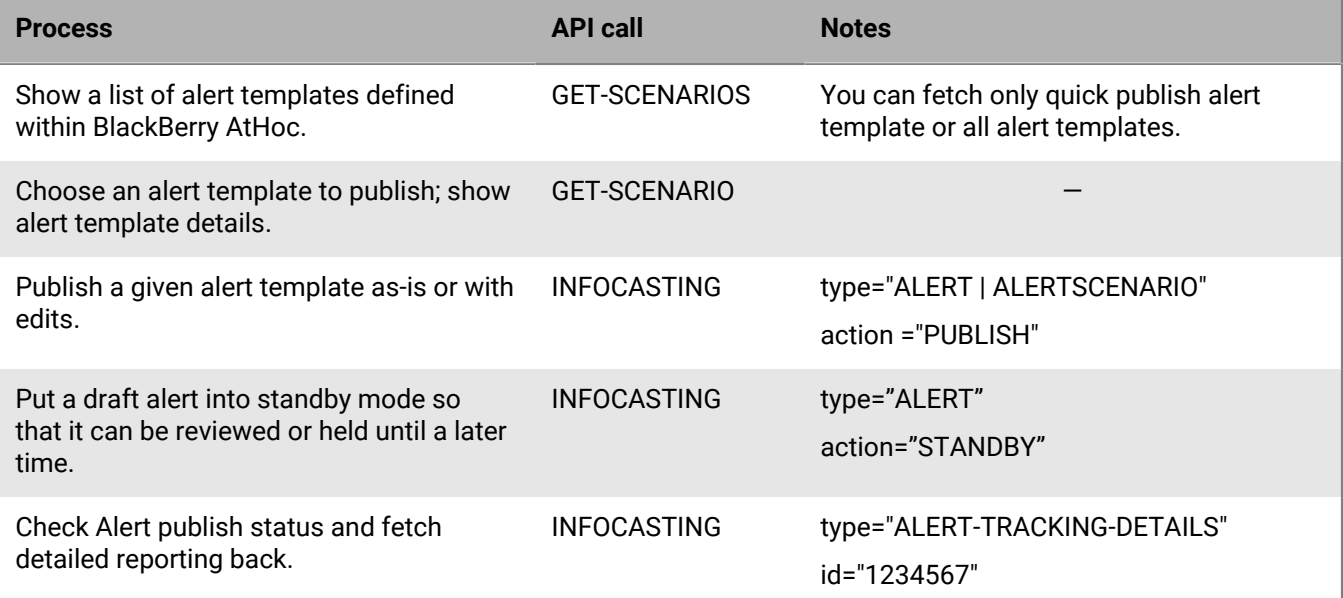

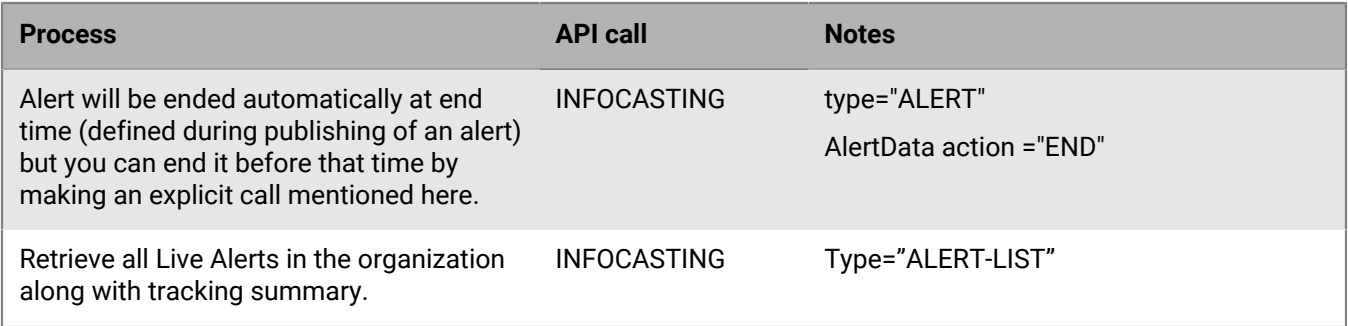

### **Advanced publishing**

The following table lists APIs around user groups and hierarchies that may be required for advanced publishing. For example, if there are no alert templates defined within BlackBerry AtHoc for these advanced targeting settings, you can publish to any of these groups/hierarchy nodes using these APIs.

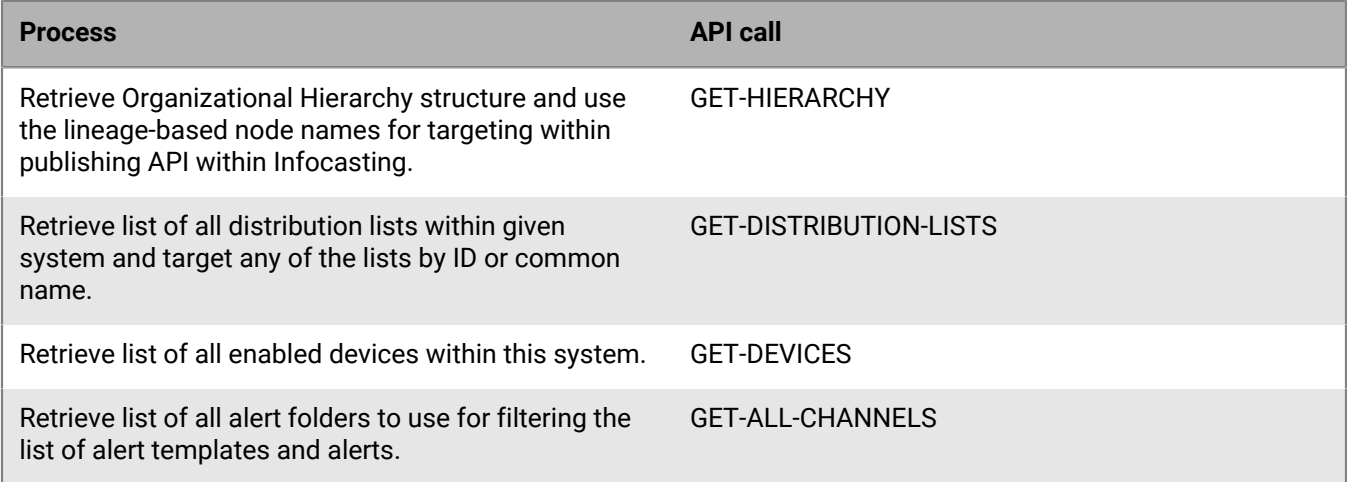

### <span id="page-5-0"></span>**Using HTTP POST**

To send data using HTTP POST, post the entire XML as one segment as the value of a variable named "data".

Data should be posted to the following URL:

http://<ENS server host name>/sdk/listener/listen.asp

For example, use the following HTML page to post data:

```
<HTML>
<HEAD>
<TITLE>Post Data to AtHoc servers</TITLE>
</HEAD><BODY>
<FORM name="frmMain" action="http://ens.yourcompany.com/sdk/listener/listen.asp
method="post">
<textarea cols="100" rows="20" name="data">XML Payload</textarea>
<INPUT type="submit" name="btnSubmit" value="Send feed">
</FORM></BODY>
</HTML>
```
BlackBerry AtHoc parses the received XML document and processes the payloads sequentially. An XML response is sent after processing is complete. Multiple payloads can be included in one XML document. The response contains a status (success or failure) for each SDK request payload.

### <span id="page-6-0"></span>**SDK envelope request**

The AtHoc SDK envelope is used to wrap SDK requests posted to the SDK listener. The following envelope format is required:

```
<AtHocSdk>
  <client>client id</client>
  <validation>
  <username>username</username>
  <password>password</password>
  </validation>
  <payload type="type" trackId="track-id">
…
 </payload>
  <payload type="type" trackId="track-id">
…
 </payload>
…
</AtHocSdk>
```
**Note:** CDATA can be used to escape special characters in names. For example: <tag><|[CDATA( *any text here* )]></ tag>

### **Envelope format**

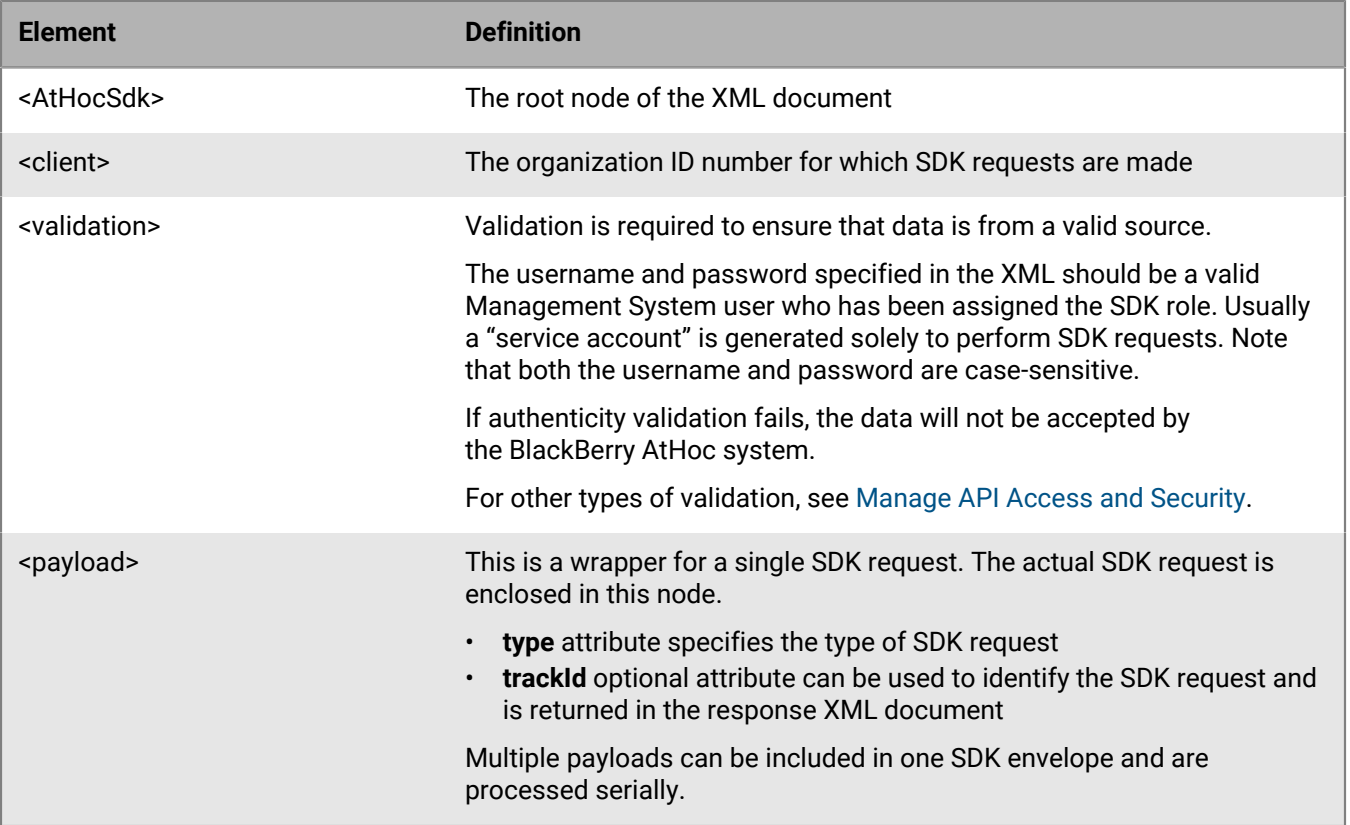

The following is a sample envelope format payload:

```
<AtHocSdk>
<client>2050704</client>
<validation>
<username>USERNAME</username>
 <password>PASSWORD</password>
 </validation>
 <payload type="INFOCASTING">
<infocasting>
    <alertData>
     <scenario id="12345" />
</alertData>
</infocasting>
</payload>
</AtHocSdk>
```
### <span id="page-7-0"></span>**SDK envelope response**

If no error occurs, there is a payload response node for every sent payload. The payload is identified by type and trackId (if provided):

```
<AtHocSdkResponse> 
<payload type="type" trackId="track-id"> 
\langle \text{ok}\rangle<systemDate>utc time of server</systemDate>
<responsePayload>
…
</responsePayload> 
<warnings>
<warning>
<id>warning id</id>
<description>warning description</description>
<moreData>some more info</moreData> 
</warning> 
</warnings>
\langle / \circk>
</payload>
<payload type="type" trackId="track-id">
<error>
<systemDate>time of server</systemDate>
<id>error id</id>
<description>error description</description>
<moreData>more data regarding the error</moreData>
</error>
</payload>
…
</AtHocSdkResponse>
```
<responsePayload> contains the data returned from the request, if any. For example, user synchronization returns the appropriate <userId> and <functions> inside the <responsePayload> node. Other requests, which do not return data, return an empty <responsePayload>.

For example:

```
<AtHocSdkResponse>
<payload type="GROUP-SETS" trackId="GRO1238766">
```

```
<ok>
<systemDate>2012-02-07T19:53:09.0524618Z</systemDate>
<responsePayload/>
\langle/0k</payload>
<payload type="INFOCASTING" trackId="20133455">
<error>
<systemDate>2012-02-07T19:53:09.0524618Z</systemDate>
<id>1002</id>
<description>Invalid Date</description>
</error>
</payload>
</AtHocSdkResponse>
```
If an error occurs while parsing the SDK request XML document, the following response will be returned:

```
<AtHocSdkResponse>
<error>
<systemDate>UTC time of server</systemDate>
<id>error id</id>
<description>error description</description>
<moreData>more data regarding the error</moreData>
</error>
</AtHocSdkResponse>
```
#### For example:

```
<AtHocSdkResponse>
<error>
<systemDate>2012-02-07T19:53:09.0524618Z</systemDate>
<id>1000</id>
<description>parsing error</description>
<moreData>invalid at the top level of the document. (line:1, position:1)</
moreData>
</error>
</AtHocSdkResponse>
```
The following general error codes are defined:

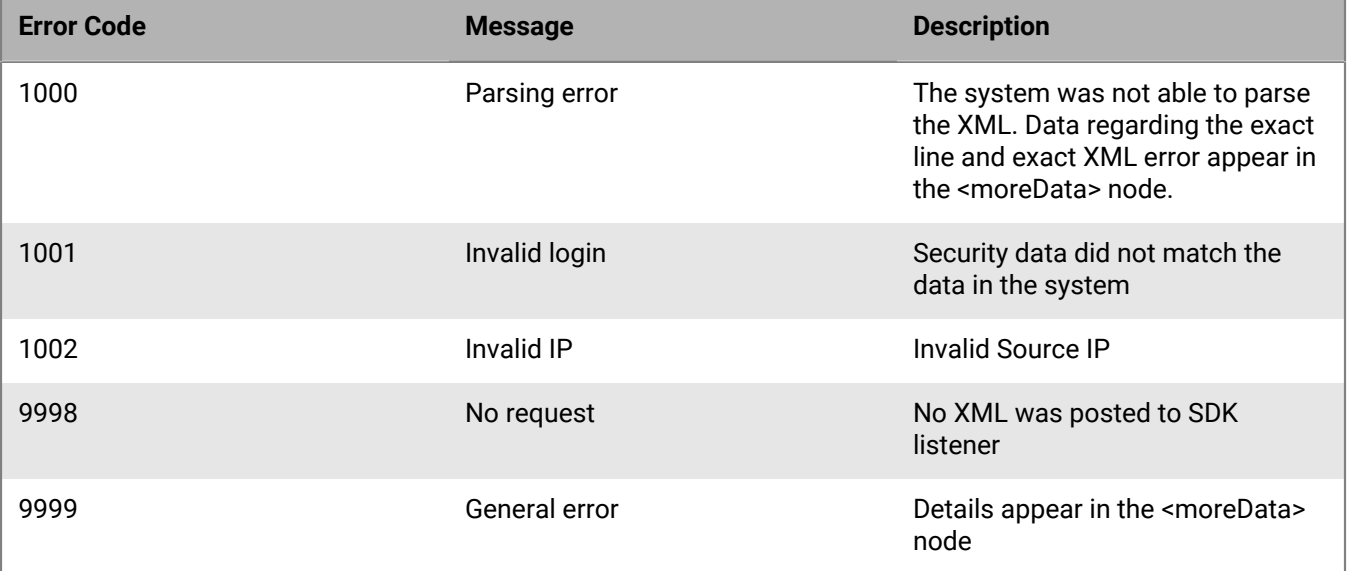

# <span id="page-9-0"></span>**SDK payload types**

This section lists available SDK payload types.

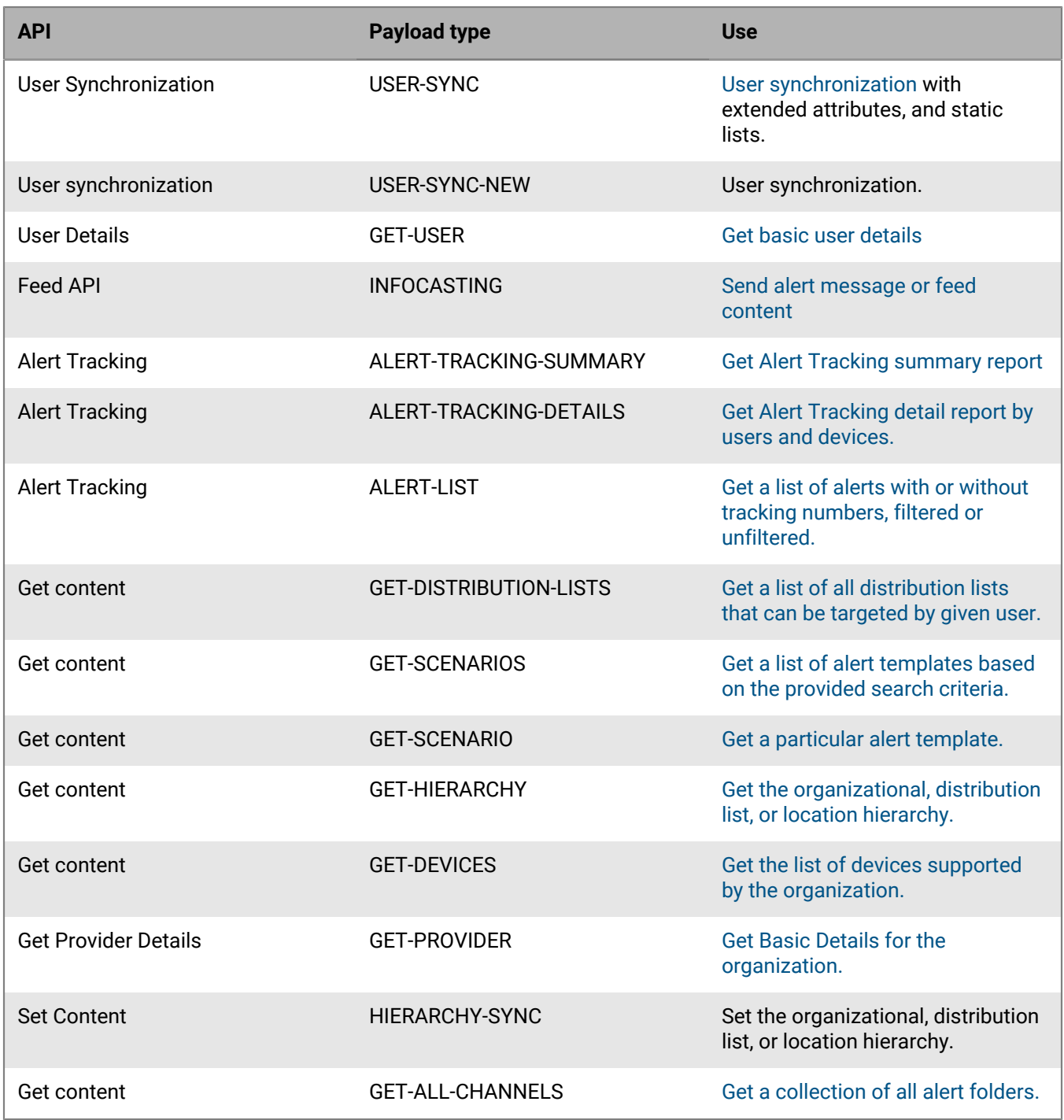

**Deprecated payload types**

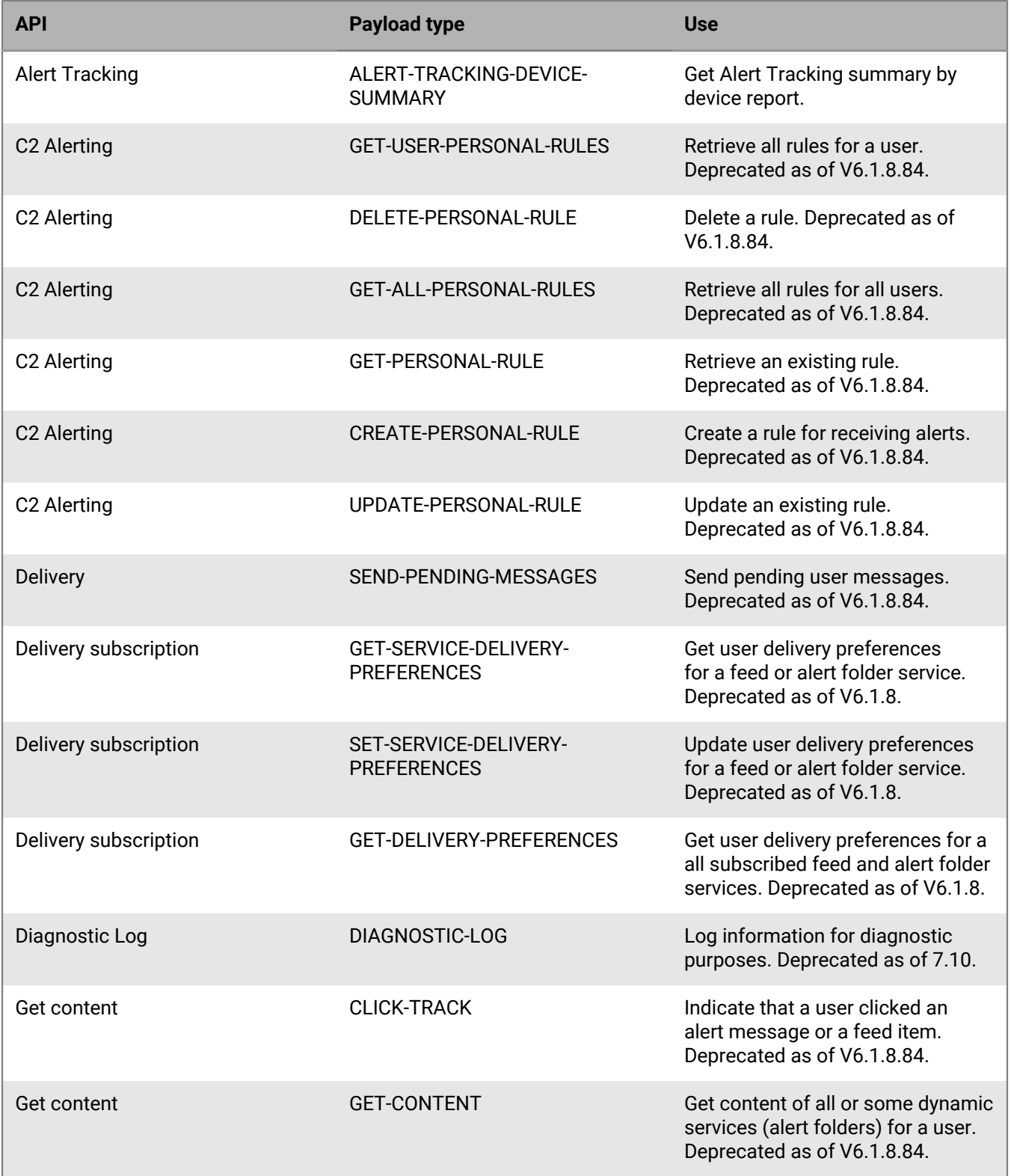

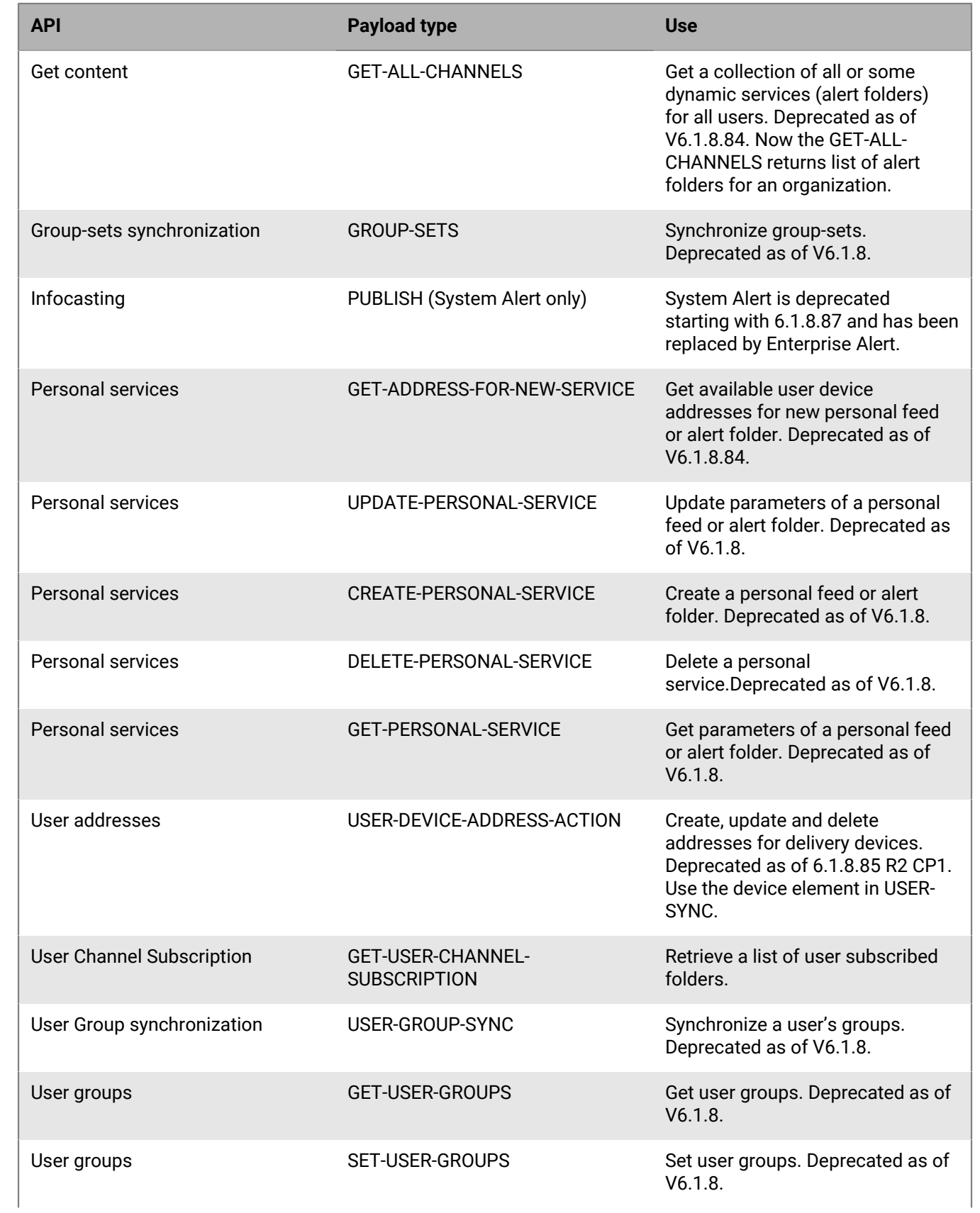

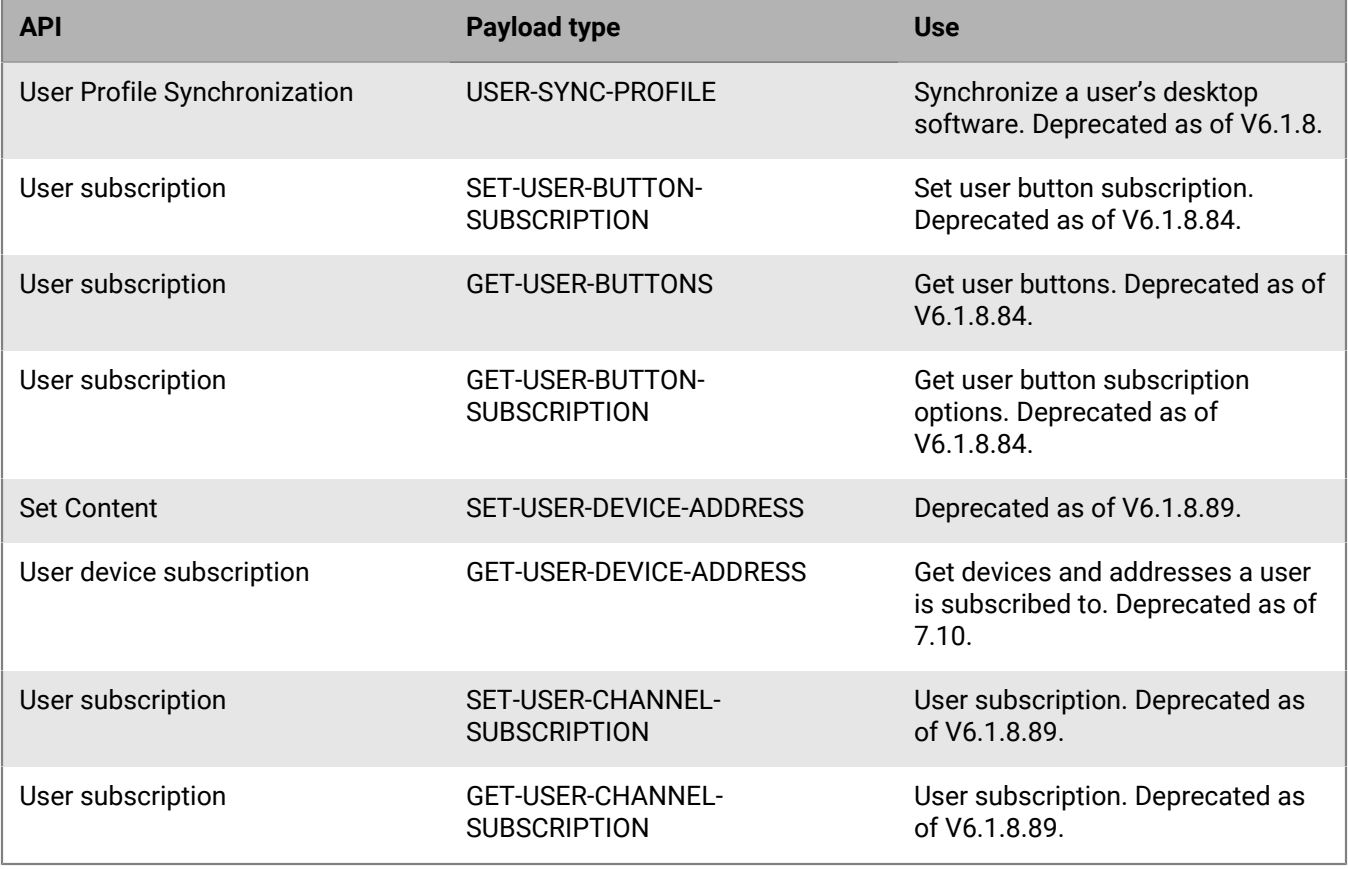

# <span id="page-13-0"></span>**Content APIs**

This set of content APIs allows an external application to get dynamic content.

## <span id="page-13-1"></span>**Get distribution lists**

This API returns a list of distribution lists that can be targeted by the specified operator in the system.

For more details, see [SDK envelope request](#page-6-0).

The payload type is GET-DISTRIBUTION-LISTS. There is no input payload for this call. Simply use the SDK Envelope with the appropriate organization ID.

The SDK response will be:

```
<responsePayload>
<distributionLists>
<systemName>Physical System Name</systemName>
<systemVersion>AtHoc Version</systemVersion>
<providerName>Organization Name</providerName>
<lists>
<list id="6808" type="STATIC">
<name>San Mateo</name>
<commonName>SAN-MATEO</commonName>
</list>
<list id="6809" type="DYNAMIC">
<name>San Francisco</name>
<commonName>SAN-FRANCISCO</commonName>
</list>
</lists>
</distributionLists>
</responsePayload>
```
## <span id="page-13-2"></span>**Get alert templates**

Retrieve a list of alert templates.

The payload type is GET-SCENARIOS.

The payload content is optional; it is used to filter the list of alert templates returned in the response.

Alert templates were previously called scenarios.

If included, it should be in the following format:

```
<scenarios>
<channel>channelCommonName</channel>
<keywords>searchString</keywords> 
<availableInHomePage>Y|N</availableInHomePage> 
<availableInPublisher>Y|N</availableInPublisher>
<availableForMobile>Y|N</availableForMobile> 
</scenarios>
```
### **<SCENARIOS> Nodes**

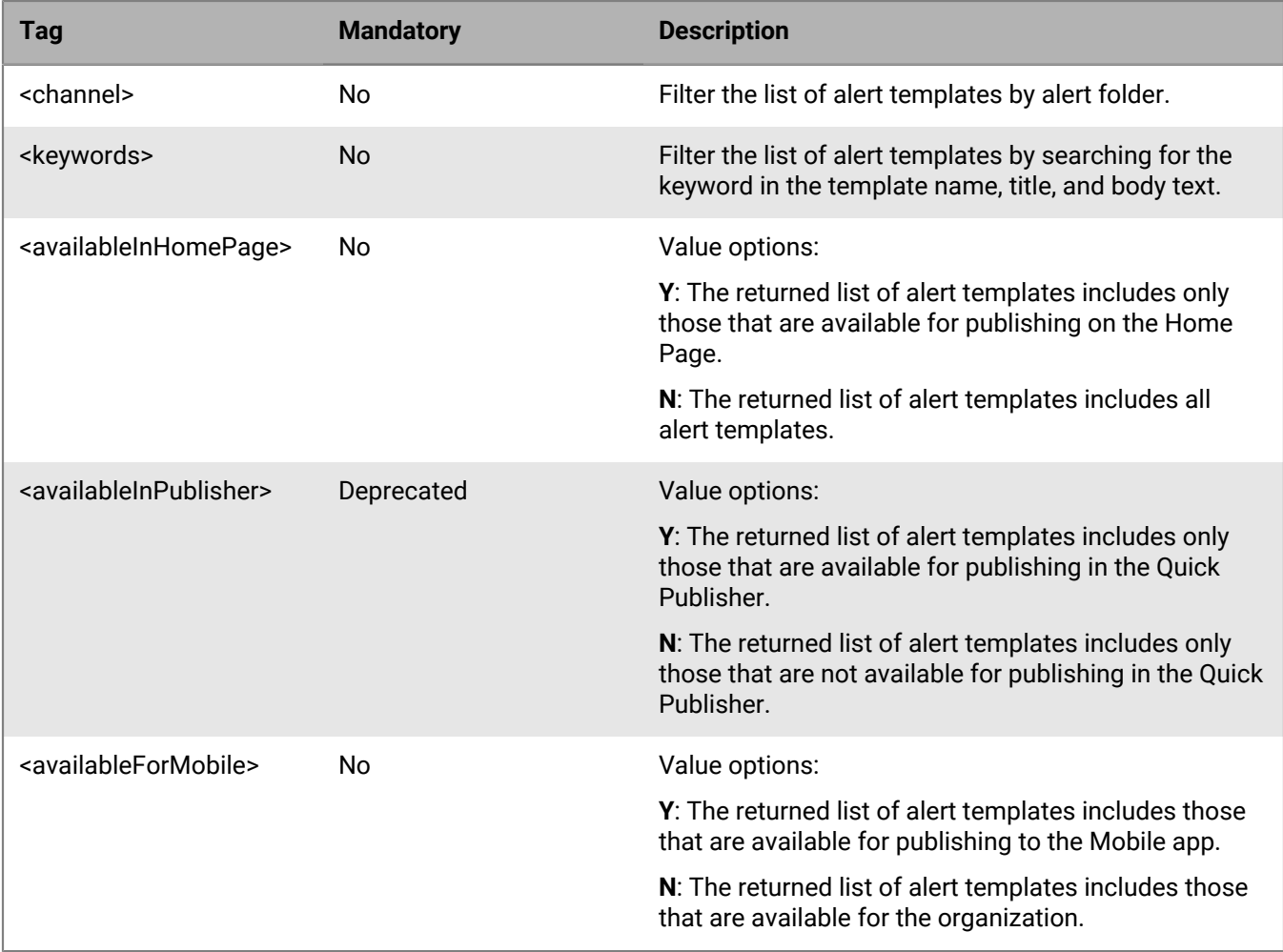

The following is a sample SDK response:

```
<scenarios> 
<scenario id="scenarioId"/> 
\alpha />
<commonName /> 
<alertTitle />
<availableInHomePage />
<availableInPublisher />
<availableForMobile/> 
<createdBy/> 
<createdOn/>
<updatedBy/>
<updatedOn/>
<metaStore />
<channel id="">
<name />
<commonname />
</channel>
</scenario>
…
</scenarios>
```
GET-SCENARIOS SDK requests and responses are internationalization-enabled. For a list of supported Windows 1252 characters, see [Internationalization-supported characters.](#page-67-0)

### <span id="page-15-0"></span>**Get alert template**

Retrieve Details of an alert template.

The payload type is GET-SCENARIO.

The payload content should be in the following format:

<scenario commonName="scenarioCommonName" id="scenario Id" />

GET-SCENARIO SDK requests and responses are internationalization-enabled. For a list of supported Windows 1252 characters, see [Internationalization-supported characters.](#page-67-0)

#### **<SCENARIO> Nodes**

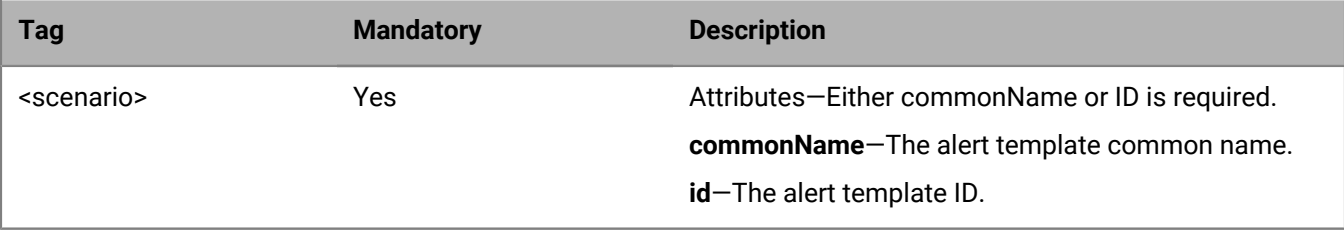

#### The SDK response is:

```
<scenarioResponse>
<scenario id="scenario id">
<name>scenario name</name>
<commonName></commonName>
<availableInHomePage></availableInHomePage>
<availableForMobile></availableForMobile>
<createdBy></createdBy>
<createdOn></createdOn>
<updatedBy></updatedBy>
<updatedOn></updatedOn>
<channel id="channel id">
<name></name>
<commonName></commonName>
</channel>
</scenario>
<userData type="USR|IP" targetAll="Y|N">
<groupCommonName>group common name</groupCommonName>
<groupCommonName isBlocked="Y" isGroupSet="N">group common name</groupCommonName>
<groupCommonName isBlocked="N" isGroupSet="Y">groupset common name</
groupCommonName>
… …
<hierarchyLocation commonname="Organizational Hierarchy|Dist Lists|IP Lists" >
<path isBlocked="Y|N">/Node1/Node12/Node121/</path>
<path isBlocked="Y|N">/Node2/</path>
…
</hierarchyLocation>
<distributionList commonname="List-A" name="List A" type="STATIC|DYNAMIC|IP"
  isBlocked="N|Y" />
…
```

```
<attributeCondition id="UserAttributeId" name="AttributeName"
 commonname="AttributeCommonName" >
<condition>EQUALS | NOT EQUALS | CONTAIN | DOES NOT CONTAIN | STARTS WITH | ENDS
 WITH | LESS THAN | GREATER THAN | LESS THAN EQUAL | GREATER THAN EQUAL | />
<searchValues>
<value commonname="Burlingame">94010</value>
<value>94040</value>
…
</searchValues>
</attributeCondition>
…
<deviceCondition commonName="workEmail" id="2">
<condition>EQUALS</condition>
<searchValues>
<value>jsmith@acme.com</value>
</searchValues>
</deviceCondition>
</userData >
<alertData>
<title>alert title</title>
<header>alert header</header>
<body>alert body</body>
<url>url to use when clicking on alert</url>
<notifierTemplate>desktop popup template id</notifierTemplate>
<messagePriority>1</messagePriority>
<overrideUserDeliveryPrefs>Y|N</overrideUserDeliveryPrefs>
<type>Security</type>
<severity>High</severity>
<deliverySettings type="SYS|OPR|USR">
<devices>
<device commonname="DesktopPopup" targeted="Y|N" />
<device commonname="phoneWork" deliveryPriority="2" targeted="Y|N" />
…
</devices>
</deliverySettings>
<responseOptions>
<responseOption>
<responseText>I am OK</responseText>
</responseOption>
<responseOption>
<responseText>I am not OK</responseText>
</responseOption>
</responseOptions>
<metaStore>alert meta store</metaStore
<advancedDeliverySettings>
<AlertExtensions>
<AlertExtension CommonName="Extension Common Name">
<data>
      <element id="AlertExtension id"></element>
…
</data>
</AlertExtension>
</AlertExtensions>
</advancedDeliverySettings>
</alertData>
<placeHolders>
<placeHolder>
<name>Place Holder name</name>
<value>Place Holder default value, if supplied</value>
</placeHolder>
…
```

```
</placeHolders>
</scenarioResponse>
```
#### **Get alert template – session ID**

Return the alert templates associated with a specific session ID that is generated for an authorized Personal Safety Service Operator using a mobile device.

```
<AtHocSdk>
<client>2035387</client>
<validation>
<sessionId>6727aea1-b862-4370-a5df-9ea98e90d00c</sessionId>
</validation>
<payload type="GET-SCENARIO">
<scenarios>
<readyForPublish>Y</readyForPublish>
</scenarios>
</payload>
</AtHocSdk>
```
The example of the SDK payload response will be:

```
<AtHocSdkResponse>
    <payload type="GET-SCENARIO" trackId="">
    <ok>
       <systemDate>2012-09-26T21:24:31.9494014Z</systemDate>
       <responsePayload>
         <scenarioResponse>
  <scenario id="10212">
                <commonName>All Clear</commonName>
                <availableInHomePage>Y</availableInHomePage>
                <availableForMobile>Y</availableForMobile>
                <readyForPublish>Y</readyForPublish>
                <createdBy>first AthoC Young test</createdBy>
                <createdOn>2012-09-13T09:42:03.6</createdOn>
                <updatedBy>Sherill FB</updatedBy>
                <updatedOn>2012-09-25T15:00:11.867</updatedOn>
                <channel id="210980"> 
                  <name>System Default</name>
                  <commonName>SYSTEM-DEFAULT</commonName>
                </channel>
             </scenario>
             <userData type="USR" targetAll="N">
                <mid isBlocked="N">ATHOC\sfletch</mid>
             </userData>
             <alertData>
                <action>PUBLISH</action>
                <header>All Clear</header>
                <body>This is a test All Clear Alert</body>
               \text{curl} />
                <notifierTemplate>Default Template</notifierTemplate>
                <audioId>BlankAudio</audioId>
                <localeCode>en-US</localeCode>
                <messagePriority>1</messagePriority>
                <deliverySettings type="USR">
                    <device commonname="DesktopPopup" deliveryPriority="0" />
              </deliverySettings>
                <advancedDeliverySettings>
                    <AlertExtensions />
                </advancedDeliverySettings>
```

```
 <liveDate>2012-09-27T01:24:30</liveDate>
                 <endDate>2012-09-27T01:24:30</endDate>
                 <UTCtimestamp>Y</UTCtimestamp>
                 <responseOptions />
                 <consolidateMessages>N</consolidateMessages>
                 <overrideUserDeliveryPrefs>N</overrideUserDeliveryPrefs>
              </alertData>
         </scenarioResponse>
       </responsePayload>
       <warnings />
   \langle/ok>
    </payload>
</AtHocSdkResponse>
```
#### **Get alert template – session ID and alert template common name**

Return the alert template associated with a specific session ID and the alert template common name that is generated for an authorized Personal Safety Service Operator using a mobile device.

```
<AtHocSdk>
<client>2035387</client>
<validation>
<sessionId>6727aea1-b862-4370-a5df-9ea98e90d00c</sessionId>
</validation>
<payload type="GET-SCENARIOS">
<scenario id='8331'>
<readyForPublish>Y</readyForPublish>
</scenarios>
 </payload>
</AtHocSdk>
```
### **Get alert template – access token and alert template common name**

Return the alert template associated with a specific access token and the alert template common name that is generated for an authorized Personal Safety Service Operator using a mobile device.

```
<AtHocSdk>
<client>2035387</client>
<validation>
<accessToken>6727aea1-b862-4370-a5df-9ea98e90d00c</accessToken>
</validation>
<payload type="GET-SCENARIOS">
<scenario id='8331'>
<readyForPublish>Y</readyForPublish>
</scenarios>
 </payload>
</AtHocSdk>
```
### <span id="page-18-0"></span>**Get hierarchy**

Retrieve the organizational, distribution list, or location hierarchy.

The payload type is GET-HIERARCHY.

The payload content should be in the following format:

```
<hierarchy type="hierarchy-type" commonName="common name"
 id="hierarchy_Or_DL_ID" />
```
#### **<HIERARCHY> nodes**

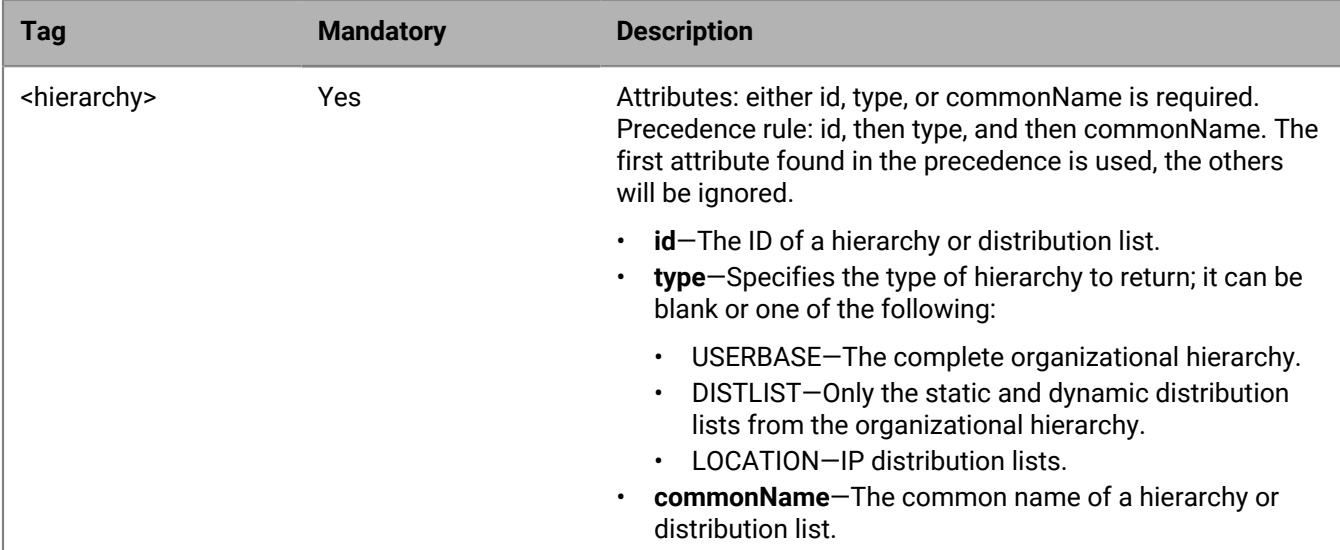

The SDK response will be:

```
<hierarchy type="USERBASE|DISTLIST|[blank]" commonName="">
<node path="/">
<providerId>1111111</providerId>
<name>hierarchy node name</name>
<commonName>hierarchy node common name</commonName>
<lineage>/</lineage>
<listType>TREE|DYNAMIC|STATIC|Group|GrouopSet</listType>
<availableForTargeting>Y|N</availableForTargeting>
<availableForManagement>Y|N</availableForManagement>
<node path="…">
… …
</node>
</hierarchy>
```
GET-HIERARCHY SDK requests and responses are internationalization-enabled. For a list of supported Windows 1252 characters, see [Internationalization-supported characters.](#page-67-0)

### <span id="page-19-0"></span>**Get devices**

Retrieve the list of devices supported by the organization.

The payload type is GET-DEVICES.

There is no input payload for this call. Simply use the SDK Envelope with the appropriate organization ID.

The SDK response will be:

<devices>

```
<device>
<deviceGroupName></deviceGroupName>
<deviceGroupCommonName></deviceGroupCommonName>
<deviceName></deviceName>
<deviceCommonName></deviceCommonName>
<type>PERSONAL|MASS-NOTIFICATION</type>
</device>
…
</devices>
```
The GET-DEVICES SDK requests and responses are internationalization-enabled. For a list of supported Windows 1252 characters, see [Internationalization-supported characters.](#page-67-0)

The specific error and warning codes are listed in the following table.

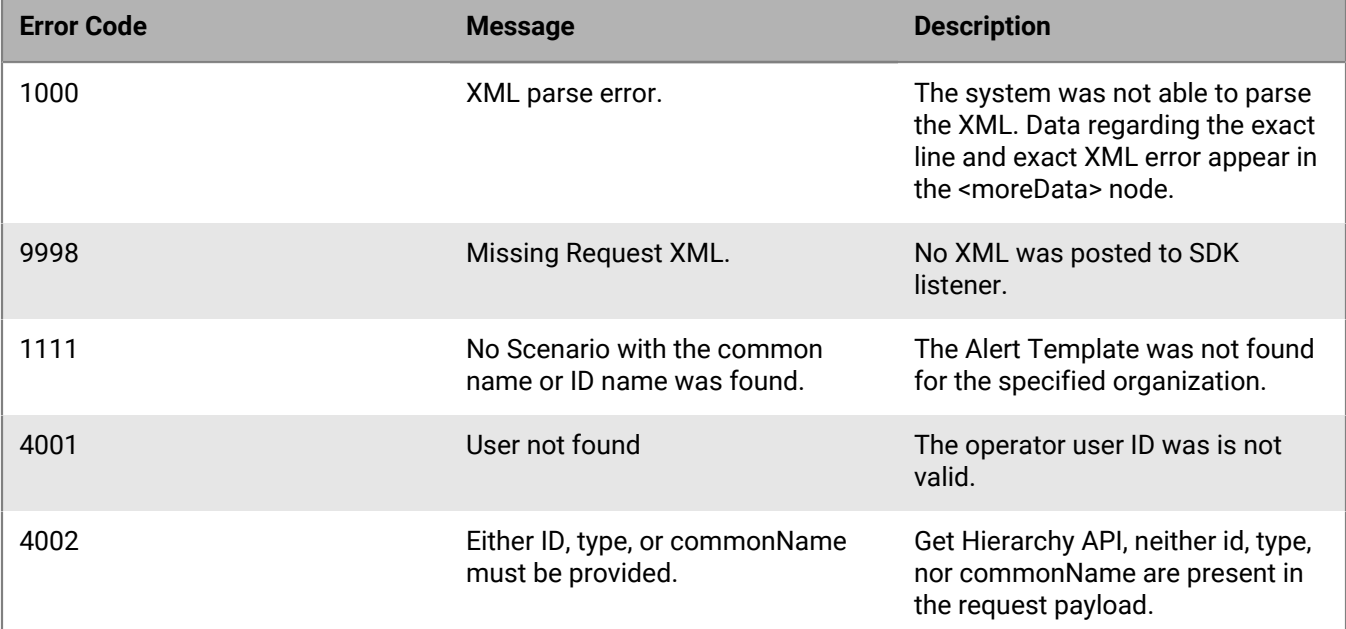

### <span id="page-20-0"></span>**Get alert folders**

Retrieve the list of folders supported by the organization.

The payload type is GET-ALL-CHANNELS.

There is no input payload for this call. Simply use the SDK Envelope with the appropriate organization ID.

The SDK response will be:

```
<channels>
<channel id="channel Id">
<name>channel name</name>
<commonName></commonName>
<description></description>
<status>Enabled|Disabled</status>
</channel>
…
</devices>
```
GET-ALL-CHANNELS SDK requests and responses are internationalization-enabled. For a list of supported Windows 1252 characters, see [Internationalization-supported characters](#page-67-0).

### <span id="page-21-0"></span>**Get organization parameters**

This API provides the most commonly used organization parameters.

Organizations were previously called Providers.

See [SDK envelope request](#page-6-0) for more information.

The payload type is GET-PROVIDER. There is no input payload for this call. Use the SDK Envelope with the appropriate organization ID.

The SDK response will be:

```
<responsePayload>
<provider>
<providerId>ProviderId</providerId>
<providerName>ProviderName</providerName>
<productName>ProductName</productName>
<userAuthentication>ATUSR|WU</userAuthentication>
<homePageUrl>ProviderHomePage</homePageUrl>
<activationUrl>EndUsersActivationURL</activationUrl>
<checkUpdateInterval>CheckUpdatePollingInterval</checkUpdateInterval>
<environmentUrl>Environment URL</environmentUrl>
<logoUrl>Logo URL</logoUrl>
<clientActiveXName>ClientApplicationActiveXName</clientActiveXName>
<dateTime>
<dateFormat>MM/DD/YYYY</dateFormat>
<timeFormat>HH:MM:SS</timeFormat>
<netDateFormat>MM/dd/yyyy</netDateFormat>
<netTimeFormat>HH:mm:ss</netTimeFormat>
<timeZone>Time zone name</timeZone>
<timeZoneOffset>Offset from GMT</timeZoneOffset>
</dateTime>
</provider>
<responsePayload>
```
# <span id="page-22-0"></span>**Publish alert API**

The AtHoc Publish Alert API defines an XML format to publish alerts through BlackBerry AtHoc.

 The delivery of the message is through one of the delivery devices implemented, such as email, pager, instant message, or through the AtHoc Desktop software as a desktop popup. A notification message includes a title, message body, and optional URL. In its most basic form, an alert is composed of content, user targeting, delivery devices, and scheduling. All alerts are sent based on templates in the BlackBerry AtHoc system. Nodes that are not specified fall back to the content in the alert template. Alert payloads that do not specify a template use the New Alert template.

The following topics are covered in this chapter:

- How to use the Publish Alert API
- How to publish alerts in the enterprise
- How to customize device options
- Sample payloads for various types of alerts

## <span id="page-22-1"></span>**Alert payload definition**

### **XML format**

See [SDK envelope request](#page-6-0) section for detailed formatting specifications.

The payload type is INFOCASTING.

The payload content should be in the following format:

```
<infocasting type="ALERT|ALERTNAME|ALERTSCENARIO" id="serviceId|serviceCommonName|
serviceName|scenarioCommonName|scenarioId">
         <!-- Alert Content, Delivery Devices, and other details -->
<alertData>
<channel>
<commonName>alert folder common name </commonName>
</channel>
<scenario>
<commonName> scenario common name </commonName>
</scenario>
<action>STANDBY|PUBLISH|UPDATE|APPEND|END </action>
<auid>a unique id generated by the alert creator</auid>
<header>alert header</header>
<body>alert body</body>
<url>url to use when clicking on alert</url>
<location>{"features":[{"geometry":{"coordinates":
[[[-118.117335,34.103998],[-118.117335,33.929841],[-117.845423,33.929841],
[-117.845423,34.103998],[-118.117335,34.103998]]],"type":"Polygon","bbox":
[-118.117335,33.929841,-117.845423,34.103998]},"properties":
{"status":"add"},"type":"Feature","bbox":
[-118.117335,33.929841,-117.845423,34.103998]], "type": "FeatureCollection" \langlelocation>
<startDate>scheduled start date</startDate>
<liveDate>alert duration date</liveDate>
<UTCtimestamp>Y</UTCtimestamp>
<endDate>alert end date</endDate>
<type>Security</type>
<severity>High</severity>
<responseOptions>
```

```
<responseOption>
<responseId />
<responseText>I am joining conference now</responseText>
<callBridgePhoneNumber>800-455-4555X21344</callBridgePhoneNumber>
</responseOption>
<responseOption>
<responseId />
<responseText>I cannot join the conference</responseText>
</responseOption>
</responseOptions>
<metaStore/>
<metaStoreJSON/>
<notifierTemplate>desktop popup template id</notifierTemplate>
<audioId>desktop popup audio id</audioId>
<messagePriority>1</messagePriority>
<consolidateMessages>Y|N</consolidateMessages>
<!-- Specifying Delivery Devices -->
<deliverySettings type="SYS|OPR|USR">
<device commonname="DesktopPopup" />
<device commonname="phoneWork" deliveryPriority="2" />
</deliverySettings>
<!-- Specifying Delivery Devices Extended Options -->
<advancedDeliverySettings>
<AlertExtensions>
<AlertExtension ExtensionID="id" CommonName="common name">
<data>
<element id="id"/>
</data>
</AlertExtension>
</AlertExtensions>
</advancedDeliverySettings>
<origin type="CASCADING | FEED | RECURRING | MANUAL">
<system>Alert Origin System Name</system>
<provider>Origin Provider (organization) Name</provider>
<publisher>Originating Alert Publisher</publisher>
</origin>
</alertData>
<!-- Targeting Users by various mechanisms -->
<userData type="USR|IP" targetAll="Y|N" >
<!-- Targeting individual Users -->
<id isBlocked="Y|N">user id</id>
<id isBlocked="Y|N">user id</id>
<mid isBlocked="Y|N">mapping user id</mid>
<mid isBlocked="Y|N">mapping user id</mid>
<!-- Targeting by Groups -->
<groupId>group id</groupId>
<groupId isBlocked="Y" isGroupSet="N">group id</groupId>
<groupId isBlocked="N" isGroupSet="Y">groupset id</groupId>
<groupCommonName>group common name</groupCommonName>
<groupCommonName isBlocked="Y" isGroupSet="N">group common name</groupCommonName>
<groupCommonName isBlocked="N" isGroupSet="Y">groupset common name</
groupCommonName>
<!-- Targeting by Org Hierarchy/Dist List Folders/IP List Folders -->
<hierarchyLocation commonname="Organizational Hierarchy|Dist Lists|IP Lists" >
<path isBlocked="Y|N">/Node1/Node12/Node121/</path>
<path isBlocked="Y|N">/Node2/</path>
</hierarchyLocation>
<!-- Targeting by individual Dist Lists -->
<distributionList commonname="List-A" type="STATIC|DYNAMIC|IP" isBlocked="N|Y" />
<!-- Targeting by Advanced Query -->
```

```
<attributeCondition id="UserAttributeId" name="AttributeName" commonname="
 AttributeCommonName" >
<condition>EQUALS | NOT EQUALS | CONTAIN | DOES NOT CONTAIN | STARTS WITH | ENDS
 WITH | LESS THAN | GREATER THAN | LESS THAN EQUAL | GREATER THAN EQUAL | </
condition>
<searchValues>
<value>Burlingame</value>
<value>94040</value>
</searchValues>
</attributeCondition>
<deviceCondition commonname="workEmail" id="2">
<condition>EQUALS</condition>
<searchValues>
<value>jsmith@acme.com</value>
</searchValues>
</deviceCondition>
</userData>
         <!--Place Holders -->
<placeHolders>
<placeHolder>
<name>PlaceHolder name</name>
<value>PlaceHolder value</value>
</placeHolder>
</placeHolders>
</infocasting>
```
### **Mandatory nodes**

### **<alertData> (mandatory for an alert message)**

This node contains the data for an alert message, including the following alert-specific fields:

### **Table 1: <ALERTDATA> Tags**

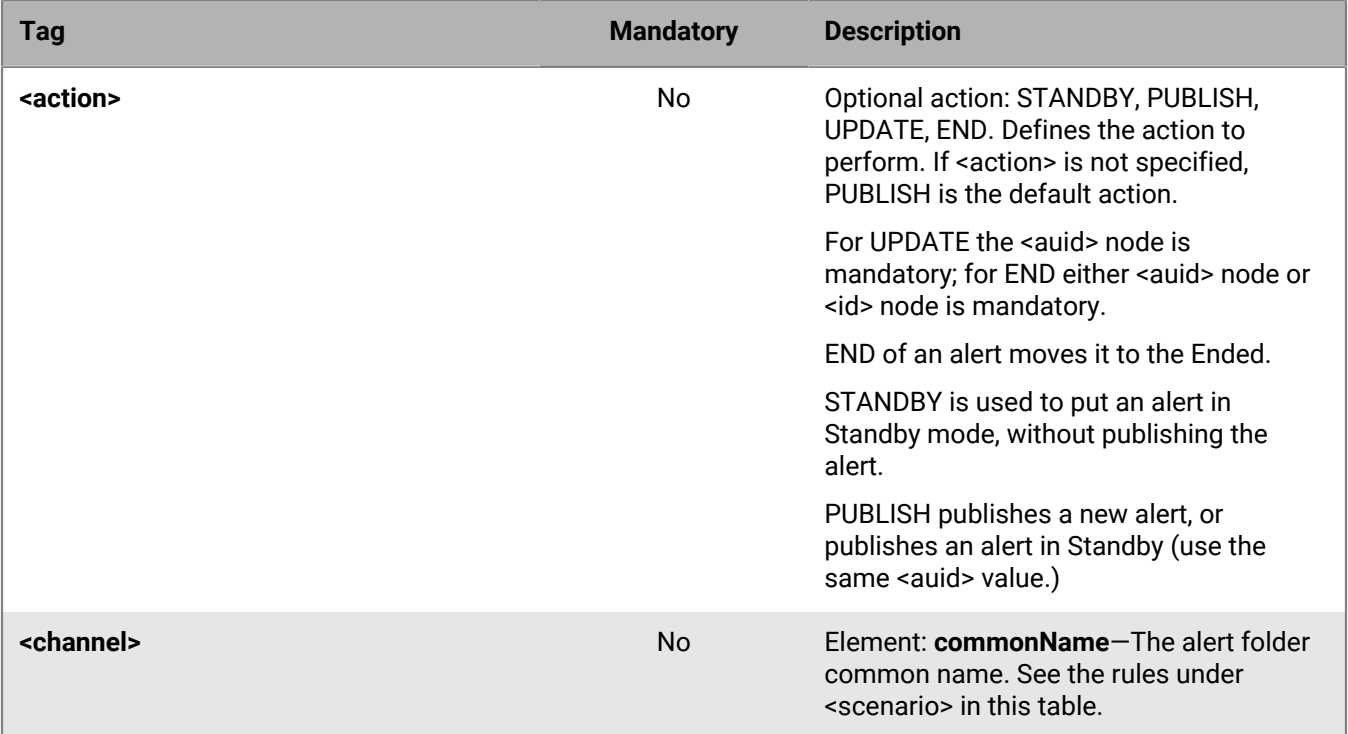

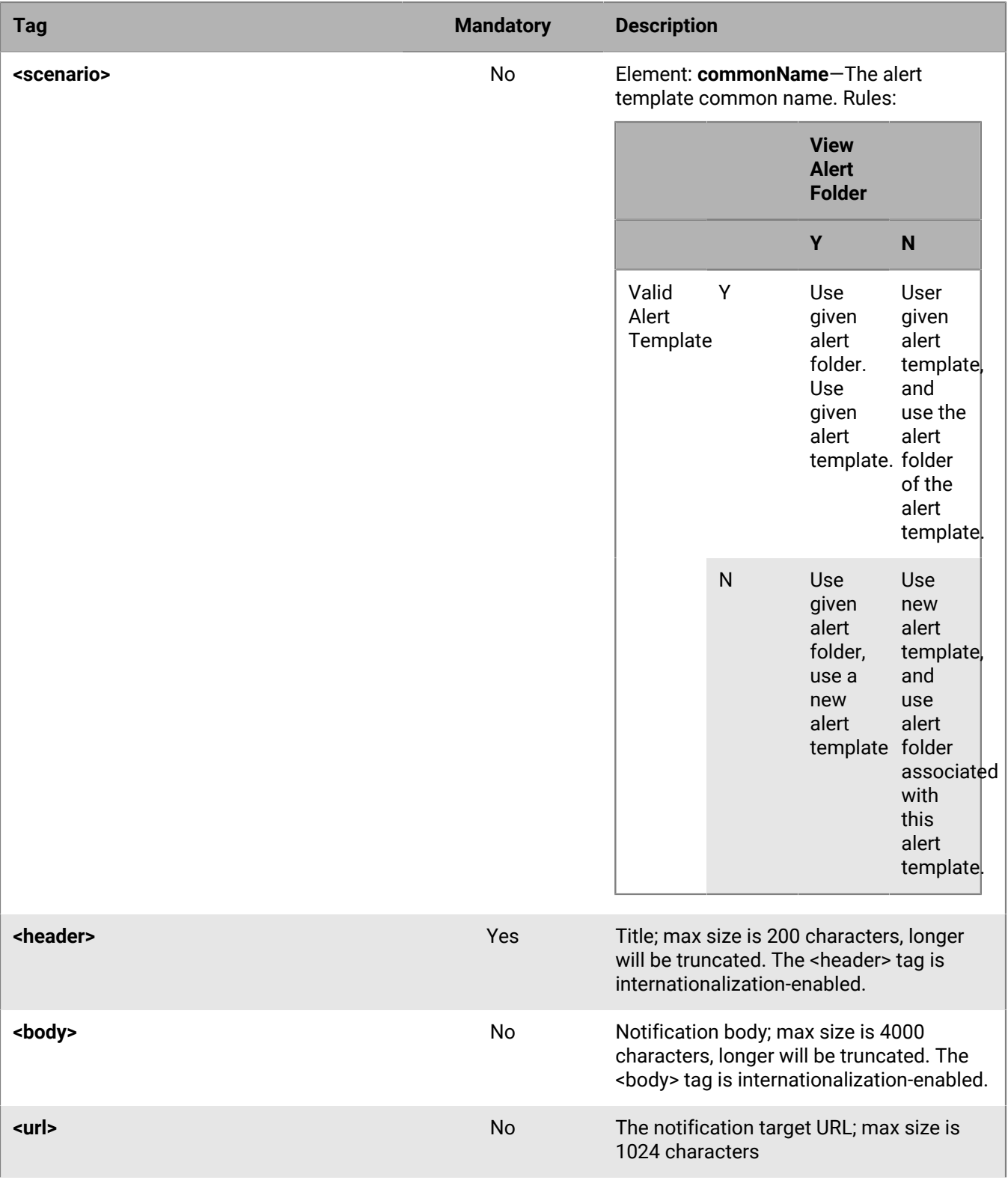

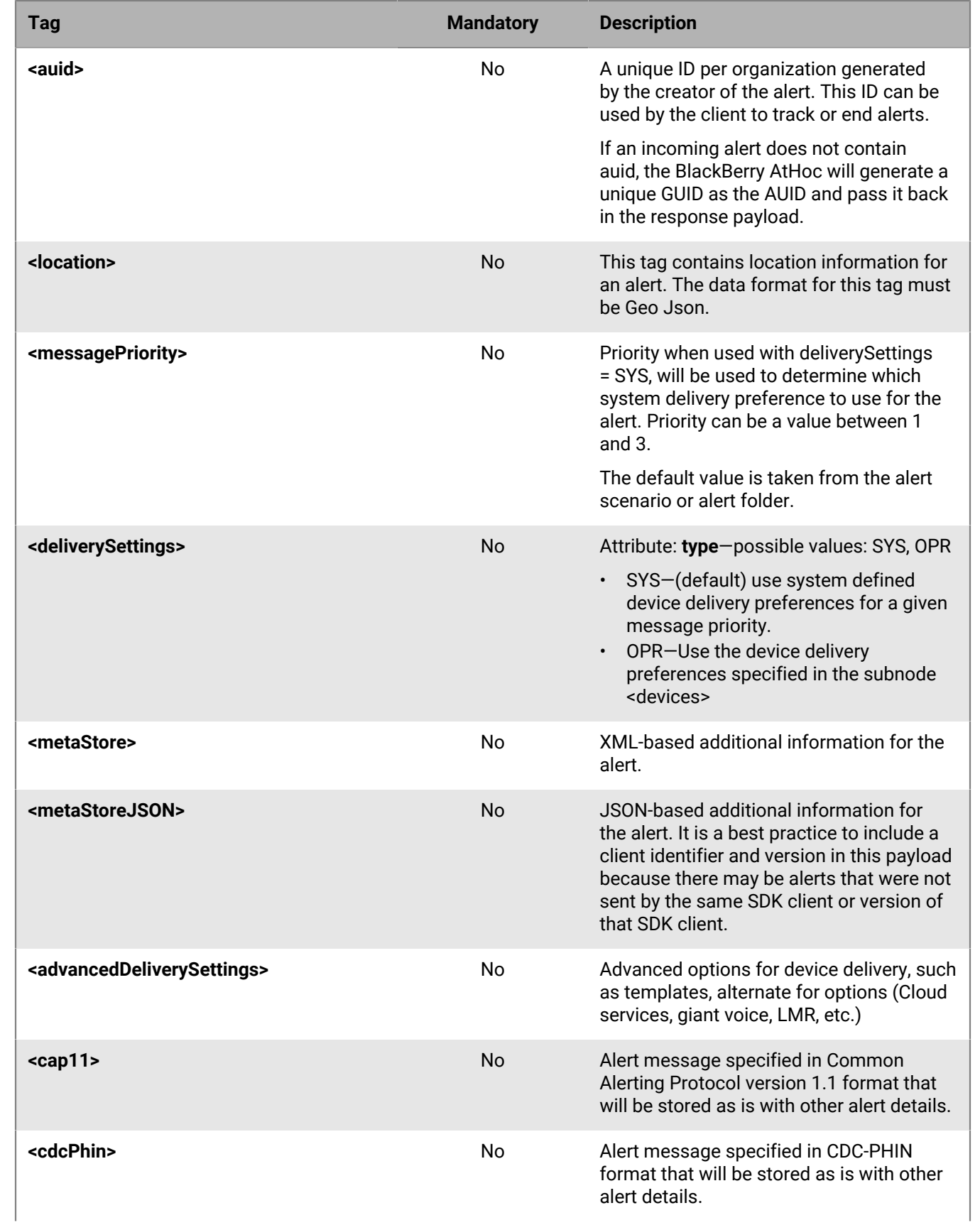

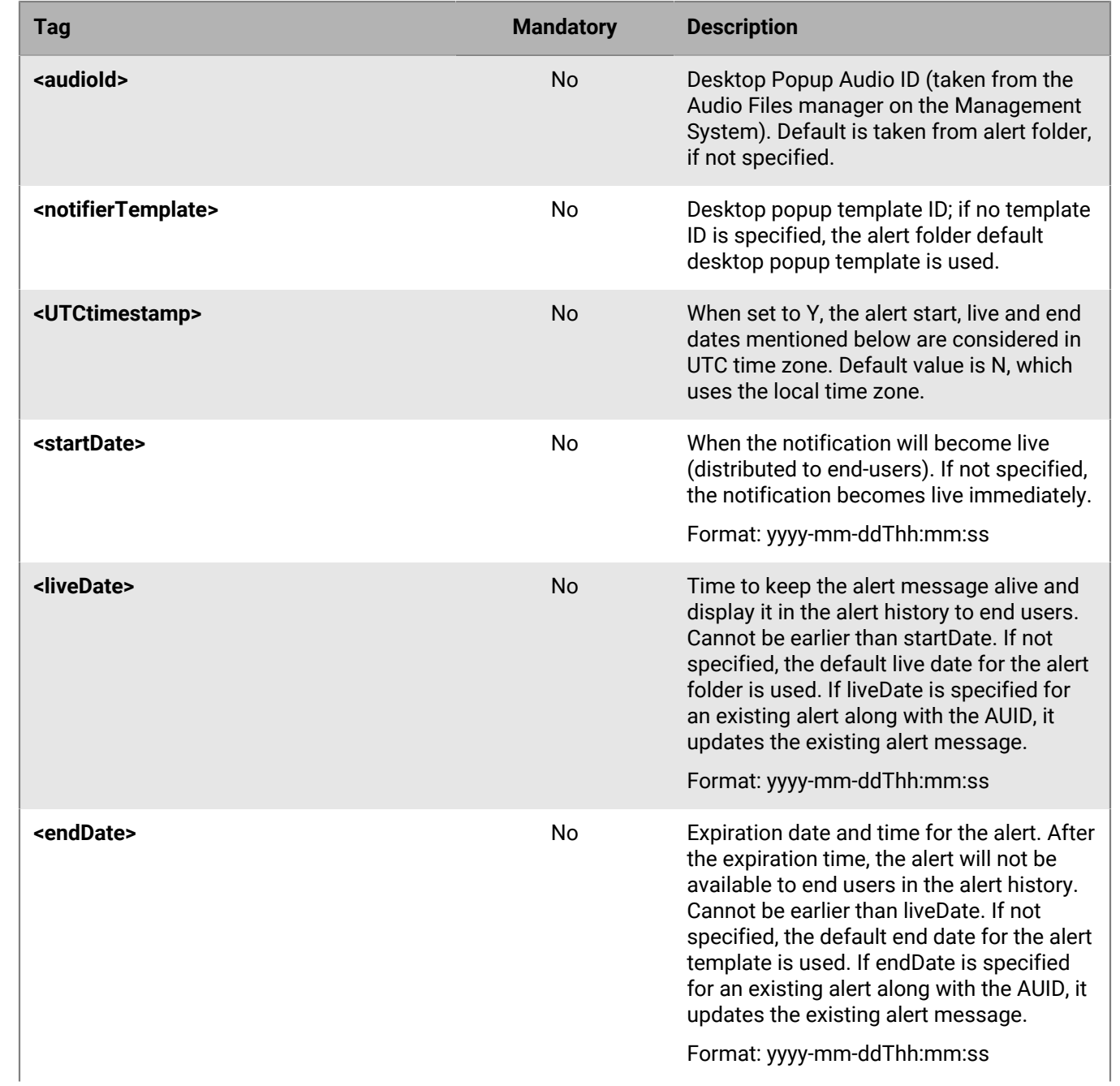

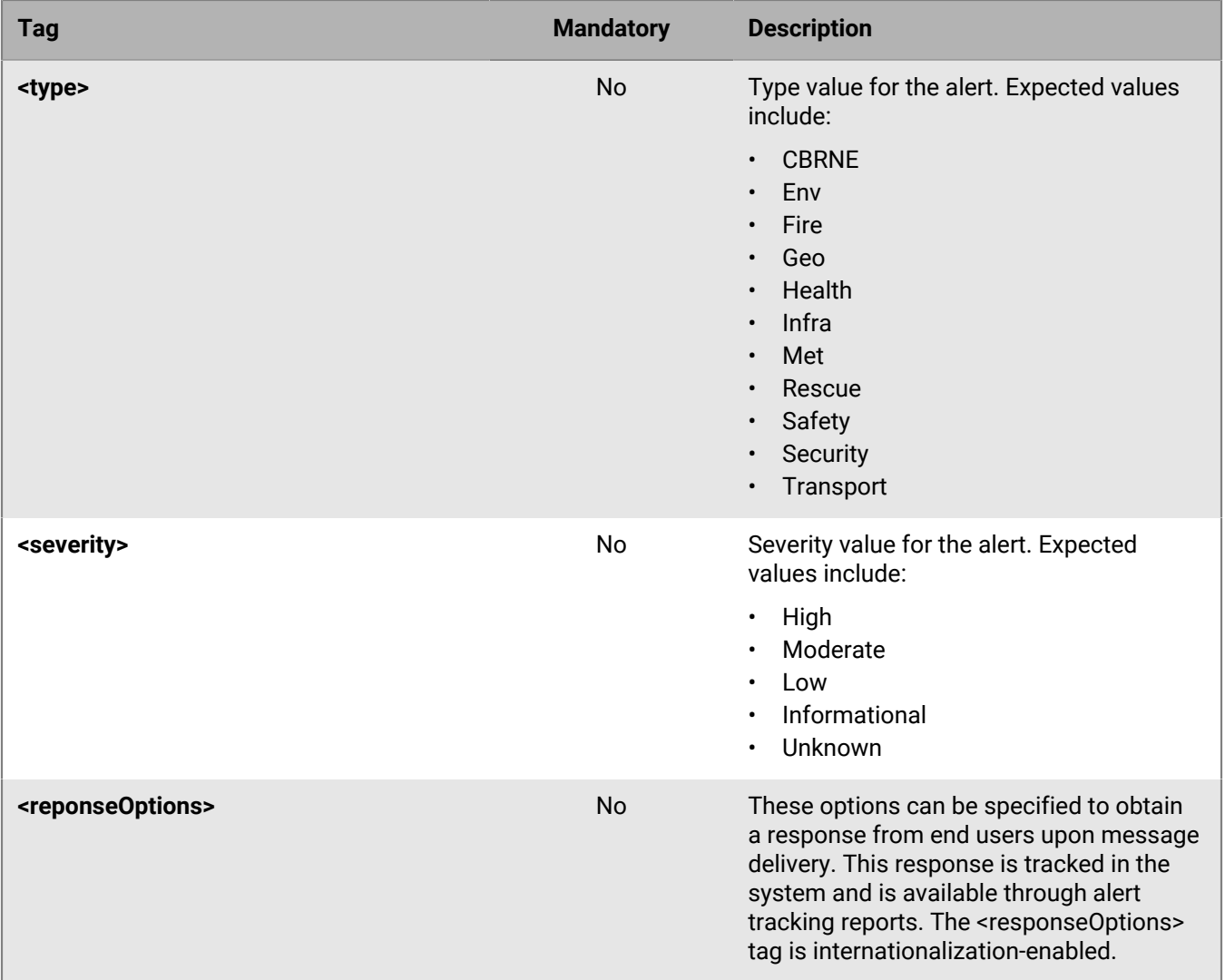

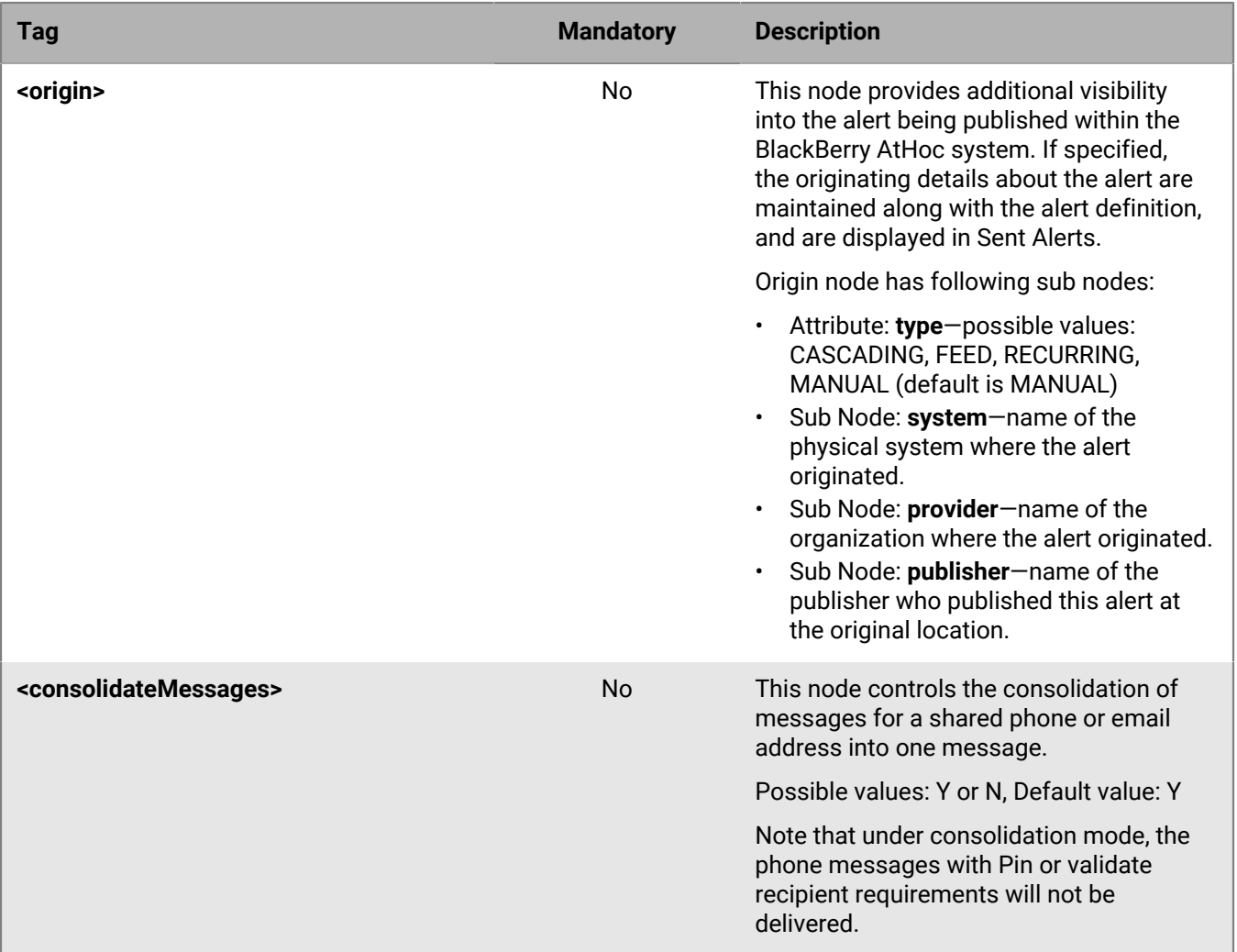

The date and time parameters should be specified in absolute time, using the server time zone and formatted as XML dateTime: *yyyy-m-dThh:mm:ss.* For example, 2003-9-10T15:7:00.

### **Optional nodes**

### **<userData> (optional)**

- The userData node is used for targeting content to individual users or groups of users.
- The following types of user identification can be used:

### **Table 2: <USERDATA> Tags**

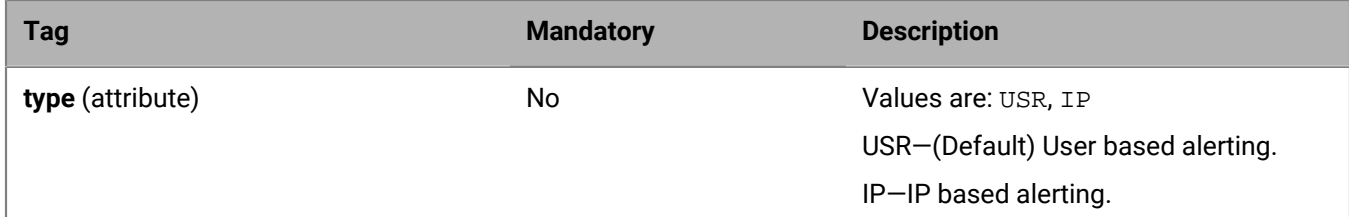

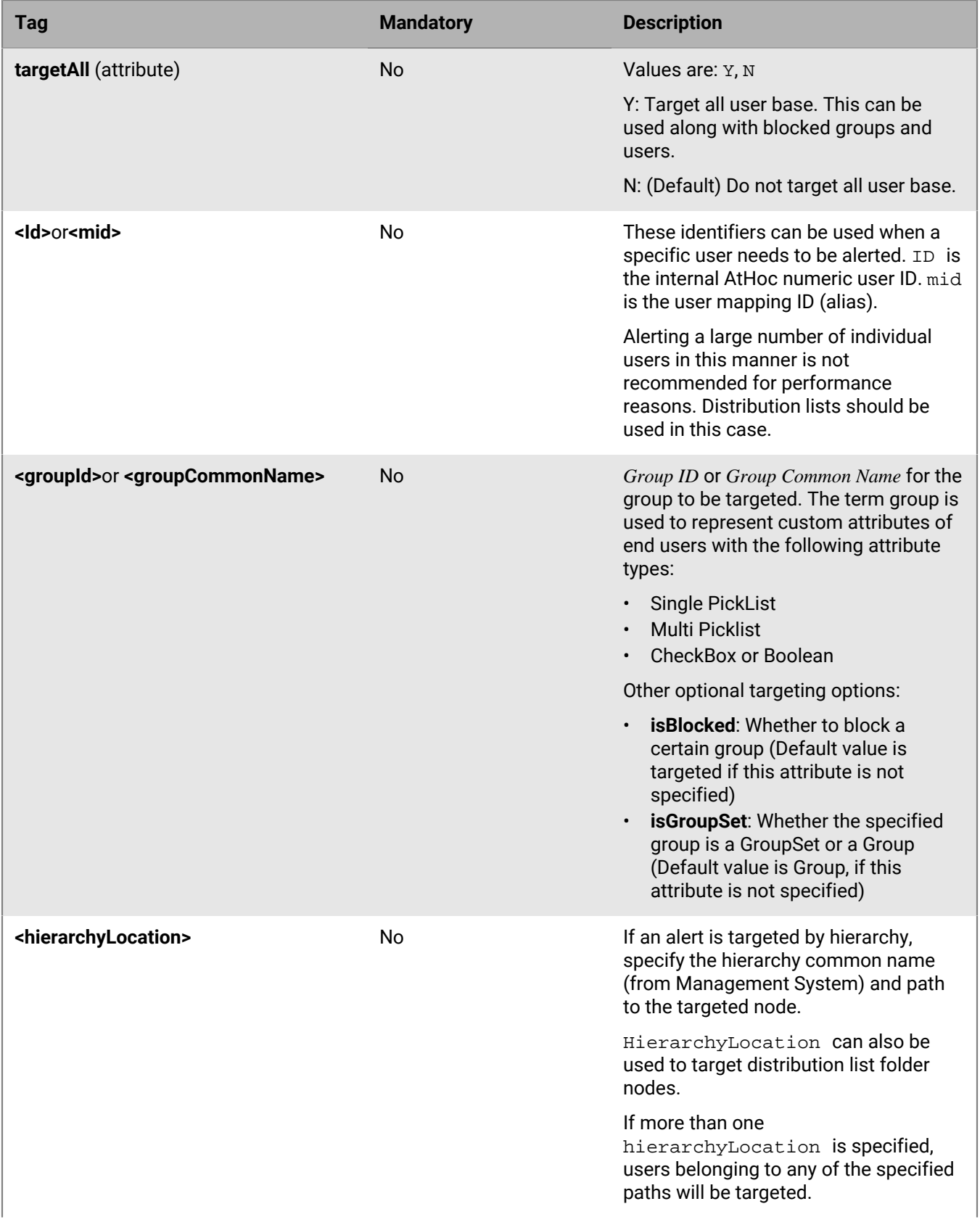

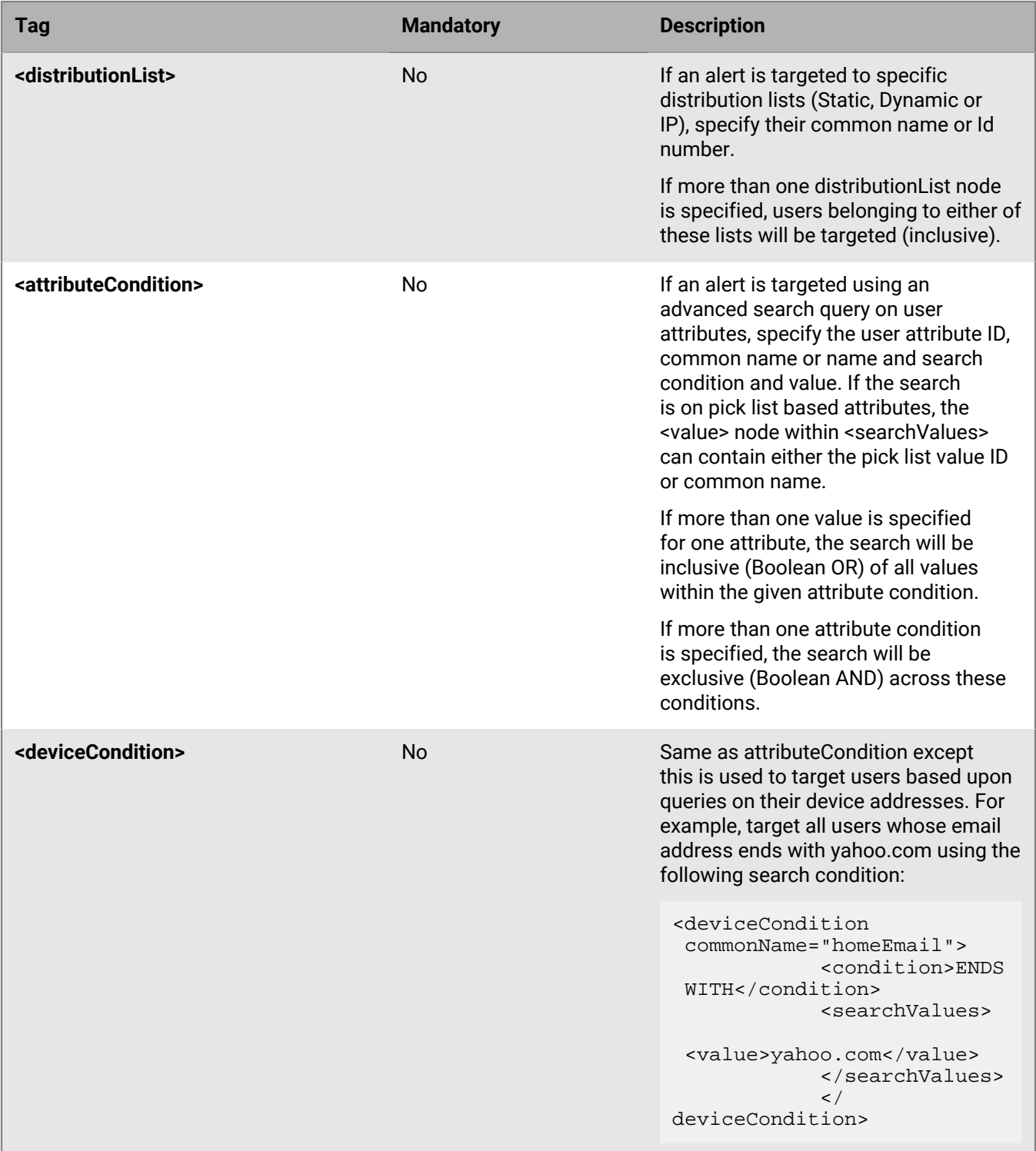

Multiple identity criteria for a single identity type can be specified. In these cases, the alert is sent to all users who meet the criteria. Note that identity criteria types cannot be mixed. For example, individual user IDs and group IDs cannot be targeted in the same INFOCASTING call. If no userData is specified, the alert is distributed to all users specified in the alert template.

### **<placeHolders> (optional)**

- The placeHolders node contains one or more Place Holder nodes.
- Place Holders in Alert text (header, body, URL, response options, and alert extensions) are searched by placeholder tag and replaced with the provided value.
- Syntax: [[Place Holder name]] or [[Place Holder name=default value]]

### **Table 3: <PLACEHOLDER> Tags**

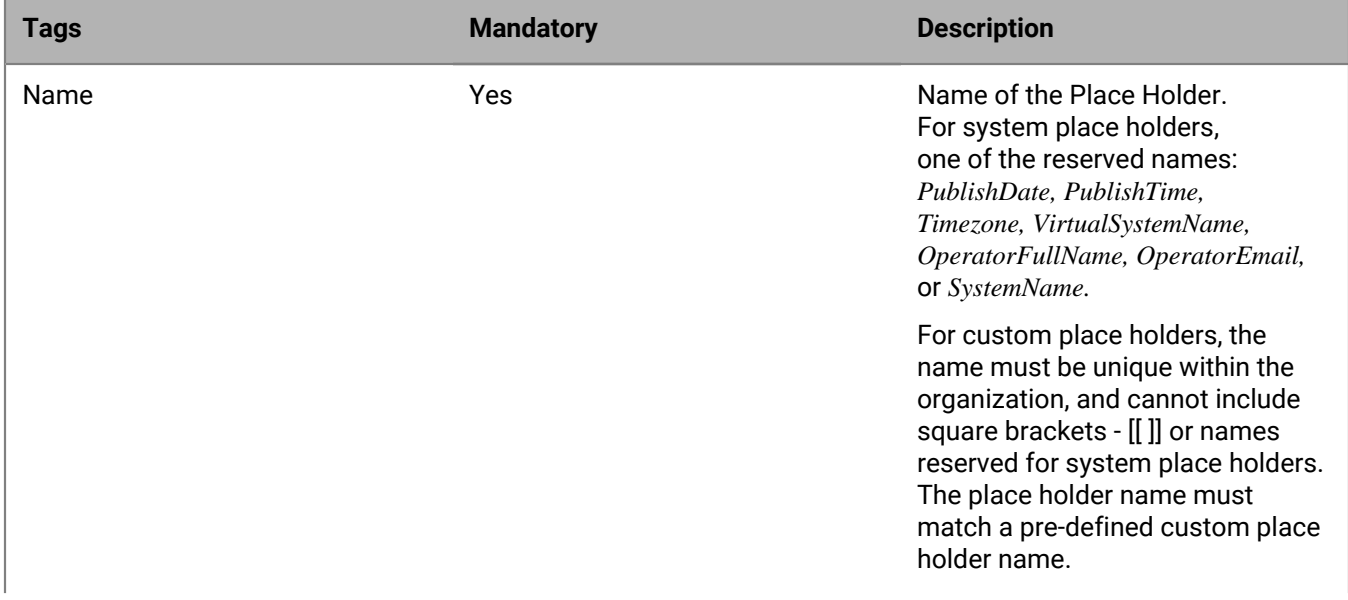

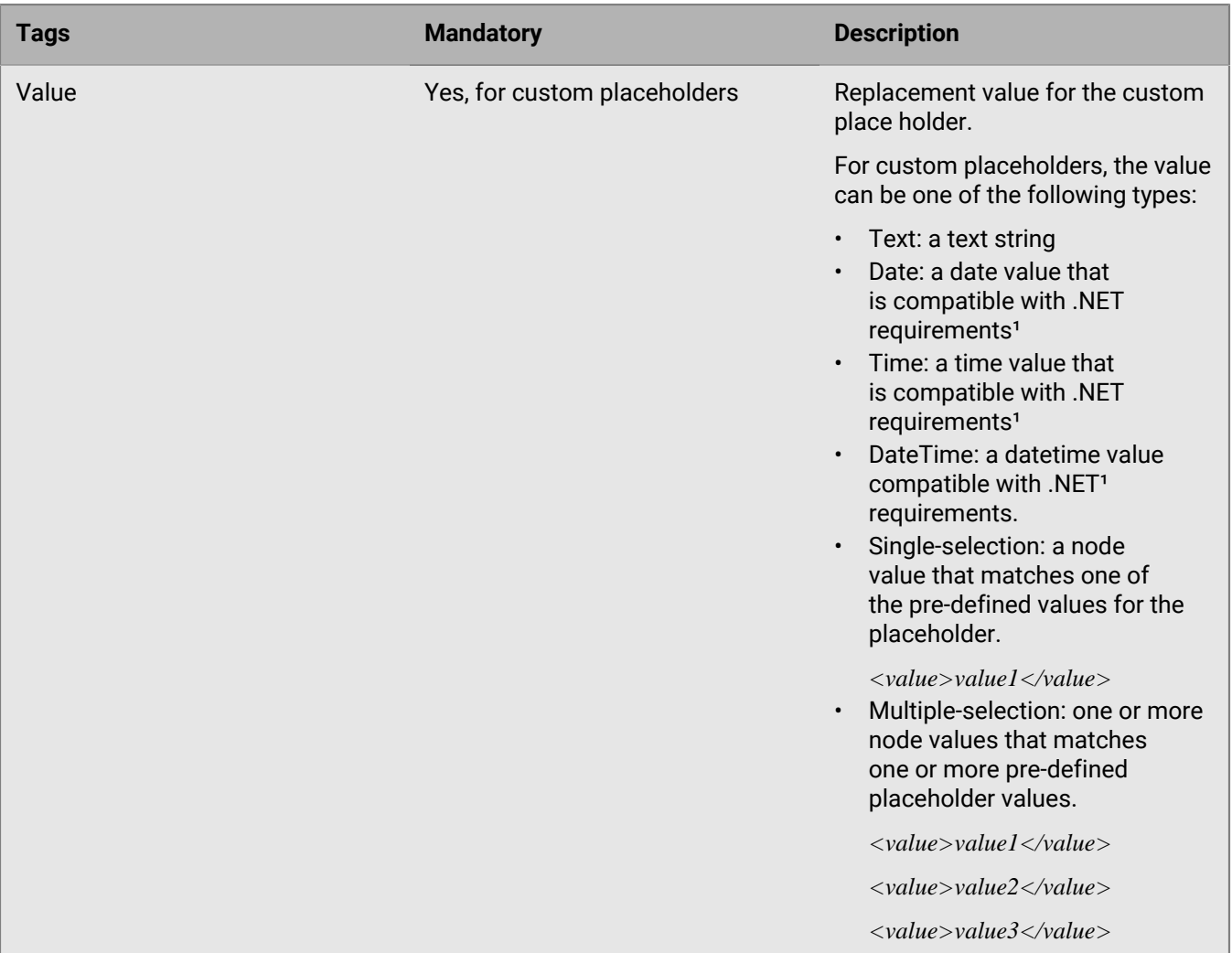

<sup>1</sup> See the .NET Date and Time format string examples on the Microsoft.com Web site.

### **Place holder examples**

The following two examples show how you can specify place holders.

### **Type: Time**

The following example displays a custom placeholder that specifies a time value.

```
<placeHolders>
<placeHolder>
<name>Meeting Time</name>
<value>1:00:00</value>
</placeHolder>
…
</placeHolders>
```
### **Type: multiple-selection**

The following example displays a custom placeholder that specifies multiple selections from previously specified values.

```
<placeHolders>
<placeHolder>
<name>Colors</name>
<value>Red</value>
<value>Blue</value>
<value>Yellow</value>
</placeHolder>
…
</placeHolders>
```
### **Advanced delivery settings**

These extensions usually require services or hardware from other vendors. The mandatory tags are all required when using alert extensions.

### **Table 4: <ALERTEXTENSIONS> Tags**

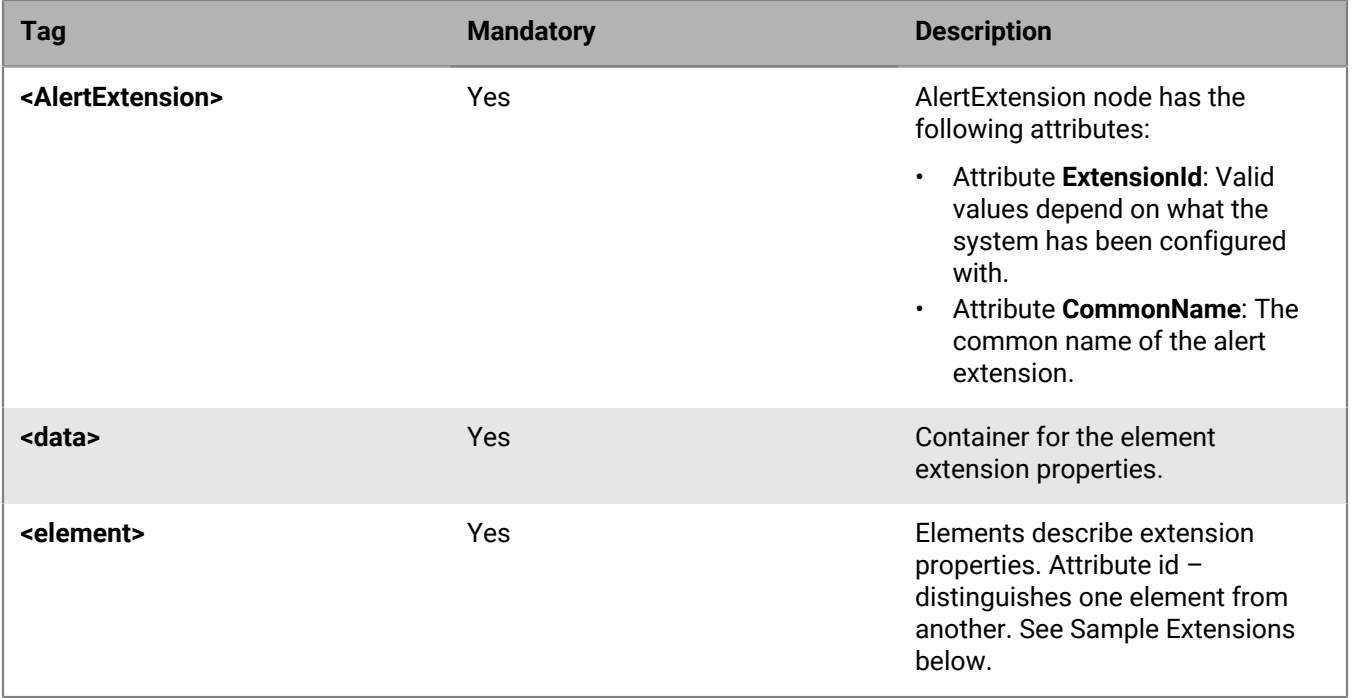

### **Sample extensions**

```
<advancedDeliverySettings>
<AlertExtensions>
<!--Example Telephony Extension-->
<AlertExtension ExtensionID="" CommonName="TELEPHONY-EXTENSIONS">
<data>
<element id="AlertExtension.DeviceGroup.Telephony.DeliveryType">Custom</element>
<element
 id="AlertExtension.DeviceGroup.Telephony.DeliveryType.Custom.StopCalling.Criteria">Answered</
element>
<element
 id="AlertExtension.DeviceGroup.Telephony.DeliveryType.Custom.CallOption.ValidateRecipients" /
\, >
```

```
<element
 id="AlertExtension.DeviceGroup.Telephony.DeliveryType.Custom.CallOption.RequirePIN" /
\overline{\phantom{a}}<element
 id="AlertExtension.DeviceGroup.Telephony.DeliveryType.Custom.CallOption.ReplayMessage" /
>
<element
 id="AlertExtension.DeviceGroup.Telephony.DeliveryType.Custom.CallOption.LeaveMessage" /
>
<element
 id="AlertExtension.DeviceGroup.Telephony.DeliveryType.Custom.CallOption.LeaveCallback" /
>
<element id="AlertExtension.DeviceGroup.Telephony.ContactCycle.Count">1</element>
<element id="AlertExtension.DeviceGroup.Telephony.ContactCycle.Delay">00:05</
element>
</data>
</AlertExtension>
<!--Example GiantVoice Extension-->
<AlertExtension ExtensionID="" CommonName="GV-EXTENSIONS">
<data>
<element
 id="AlertExtension.DeviceGroup.LandMobileRadio.ContentSource">TextToSpeech</
element>
<element
 id="AlertExtension.DeviceGroup.LandMobileRadio.ContentSource.Audio.AudioID" />
<element id="AlertExtension.DeviceGroup.GiantVoice.ContentSource.Key.KeyID" />
<element
id="AlertExtension.DeviceGroup.LandMobileRadio.ContentSource.TextToSpeech.TTSSource">Messag
element>
<element
id="AlertExtension.DeviceGroup.LandMobileRadio.ContentSource.TextToSpeech.TTSSource.CustomT
\overline{\phantom{a}}</data>
</AlertExtension>
<!--Example Cisco Extension -->
<AlertExtension ExtensionID="" CommonName="CISCO-UAP-EXTENSIONS">
<data>
<element id="AlertExtension.DeviceGroup.UCM.Visual.DisplayImage">CustomURL</
element>
<element id="AlertExtension.DeviceGroup.UCM.Visual.DisplayImage.Image.File" />
<element
 id="AlertExtension.DeviceGroup.UCM.Visual.DisplayImage.CustomURL.Path">http://
athoc.com/logo.gif</element>
<element id="AlertExtension.DeviceGroup.UCM.Ringtone.Source">Custom</element>
<element id="AlertExtension.DeviceGroup.UCM.Ringtone.Source.Custom.File">|
ClockShop.raw</element>
<element id="AlertExtension.DeviceGroup.UCM.Audio.Source">Body</element>
<element id="AlertExtension.DeviceGroup.UCM.Audio.Source.Custom.Value" />
<element id="AlertExtension.DeviceGroup.UCM.Audio.RepeatAudio">on</element>
<element
 id="AlertExtension.DeviceGroup.UCM.Audio.RepeatAudio.RepeatAudioValue">3</
element>
</data>
</AlertExtension>
<!--Example Email Extension -->
<AlertExtension ExtensionID="1010" CommonName="SMTP-EXTENSIONS">
<data>
<element id="AlertExtension.DeviceGroup.Template.TemplateType">Custom|Default</
element>
<element id="AlertExtension.DeviceGroup.Template.TemplateType.Custom.Id"><template
 ID></element>
```
```
<element id="AlertExtension.DeviceGroup.EMail.Source">HeaderBody|Custom</element>
<element id="AlertExtension.DeviceGroup.EMail.Source.Custom.Title">Body Text</
element>
<element id="AlertExtension.DeviceGroup.EMail.Source.Custom.Body">Custom body
 text</element>
</data>
</AlertExtension>
</AlertExtensions>
</advancedDeliverySettings>
```
### **ExtensionId: 1001, CommonName: TELEPHONY-EXTENSIONS**

Element ID: AlertExtension.DeviceGroup.Telephony.DeliveryType

Values:

- Informational
- emergency(default)
- Secure
- Custom

Element ID: AlertExtension.DeviceGroup.Telephony.ContactCycle.Delay

Values:

• hh:mm (default =  $00:10$ )

Element ID: AlertExtension.DeviceGroup.Telephony.ContactCycle.Count

Values:

• Numeric (default =  $1$ )

Element ID: AlertExtension.DeviceGroup.Telephony.DeliveryType.Custom.StopCalling.Criteria

Values:

- Listened
- Acknowledged
- Voice Mail

Element ID: AlertExtension.DeviceGroup.Telephony.DeliveryType.Custom.CallOption.RequirePIN

Values:

- On
- Empty

Element ID: AlertExtension.DeviceGroup.Telephony.DeliveryType.Custom.CallOption.validateRecipients

Values:

- On
- Empty

Element ID: AlertExtension.DeviceGroup.Telephony.DeliveryType.Custom.CallOption.ReplayMessage Values:

- On
- Empty

Element ID: AlertExtension.DeviceGroup.Telephony.DeliveryType.Custom.CallOption.LeaveMessage

• On

• Empty

Element ID: AlertExtension.DeviceGroup.Telephony.DeliveryType.Custom.CallOption.LeaveCallback Values:

- On
- Empty

### **ExtensionId: 1002, CommonName: GV-EXTENSIONS**

Element ID: AlertExtension.DeviceGroup.LandMobileRadio.ContentSource

Values:

- TextToSpeech
- Audio
- Key

Element ID: AlertExtension.DeviceGroup.LandMobileRadio.ContentSource.Audio.AudioID

Values (Depends on ContentSource):

- TextToSpeech: empty
- Audio: the full url to csi/getAudio.asp?id=audio Id

### Element ID: AlertExtension.DeviceGroup.GiantVoice.ContentSource.Key.KeyID

Values:

- Numeric (predefined GV Key Id)
- Empty

Element ID: AlertExtension.DeviceGroup.LandMobileRadio.ContentSource.TextToSpeech.TTSSource

Values:

- Full
- Header
- Body
- Custom

### Element

ID: AlertExtension.DeviceGroup.LandMobileRadio.ContentSource.TextToSpeech.TTSSource.CustomText.Value

Values:

• Unstructured text

## **ExtensionId: 1003, CommonName: LMR-EXTENSIONS**

Element ID: AlertExtension.DeviceGroup.LandMobileRadio.ContentSource

Values:

- TextToSpeech
- Audio
- Key

## Element ID: AlertExtension.DeviceGroup.LandMobileRadio.ContentSource.Audio.AudioID

Valued (depends on ContentSouce):

- TextToSpeech: empty
- Audio: the full url to csi/getAudio.asp?id=audio Id

Element ID: AlertExtension.DeviceGroup.LandMobileRadio.ContentSource.TextToSpeech.TTSSource

Values:

- Full
- Header
- Body
- Custom

Element ID: AlertExtension.DeviceGroup.LandMobileRadio.ContentSource. TextToSpeech. TTSSource.Custom.Value

Valuees:

• Unstructured text

### **ExtensionId: 1004, CommonName: CISCO-UAP-EXTENSIONS**

Element ID: AlertExtension.DeviceGroup.UCM.Audio.Source

Values:

- None
- HeaderBody
- Header
- Body
- Custom

Element ID: AlertExtension.DeviceGroup.UCM.Audio.Source.Custom.Value

Values:

• unstructured text, minimum: 10 characters, maximum: 3000 characters

Element ID: AlertExtension.DeviceGroup.UCM.Audio.RepeatAudio

Values:

- on
- empty

Element ID: AlertExtension.DeviceGroup.UCM.Audio.RepeatAudio.RepeatAudioValue

Values: Numeric (Default =3)

Element ID: AlertExtension.DeviceGroup.UCM.Ringtone.Source

Values:

- None
- empty (use .Custom.File)

Element ID: AlertExtension.DeviceGroup.UCM.Ringtone.Source.Custom.File

Values: —

Element ID: AlertExtension.DeviceGroup.UCM.Visual.DisplayImage

Values:

- Image
- Camera
- CustomURL

Element ID: AlertExtension.DeviceGroup.UCM.Visual.DisplayImage.Image.File

Values: —

Element ID: AlertExtension.DeviceGroup.UCM.Visual.DisplayImage.CustomURL.Path Values: —

## **ExtensionId: 1010, CommonName: EMAIL-EXTENSIONS**

Element ID: AlertExtension.DeviceGroup.Template.TemplateType

Values:

- Custom —The Custom delivery template
- Default: Uses the Other default email template.

Element ID: AlertExtension.DeviceGroup.Template.TemplateType.Custom.Id

Values:

- Delivery template ID is required.
- When the TemplateType is Default, specify ?
- When TemplateType is Custom, enter the templateID of your choice.

Element ID: AlertExtension.DeviceGroup.EMail.Source

### Values:

- HeaderBody—Use the alert text.
- Custom—Use custom text.

Element ID: AlertExtension.DeviceGroup.EMail.Source.Custom.Title

Values: Custom title text just for email.

Element ID: AlertExtension.DeviceGroup.EMail.Source.Custom.Body

Values: Custom title text just for email.

## **ExtensionId: 1028, CommonName: SMS-EXTENSIONS**

Element ID: AlertExtension.DeviceGroup.ShortMessageService.Source

Values:

- Header
- Body
- HeaderBody(Default)
- Custom

Element ID: AlertExtension.DeviceGroup.ShortMessageService.Source.Custom.Value

Values: Unstructured text, minimum 10 characters, maximum 3000 characters.

## **ExtensionId: 1029, CommonName: SMTP-EXTENSIONS**

Element ID: AlertExtension.DeviceGroup.Email.Source

Values: Custom

Element ID: AlertExtension.DeviceGroup.Email.Source.Custom.Title

Values: Unstructured text, minimum 10 characters, maximum 3000 characters.

Element ID: AlertExtension.DeviceGroup.EMail.Source.Custom.Body

Values: Unstructured text, minimum 10 characters, maximum 3000 characters.

#### **Publish alert response**

The response format is defined in the SDK Envelope Response section of this guide. The response payload will also contain the Alert ID for an alert created within the BlackBerry AtHoc system, in the following format:

```
<responsePayload>
<alert>
<id>1036472</id>
<auid>8660A541-D666-4F7D-BFA7-6A1E410BF5A8</auid>
</alert>
</responsePayload>
```
The specific error and warning codes are listed in the following tables.

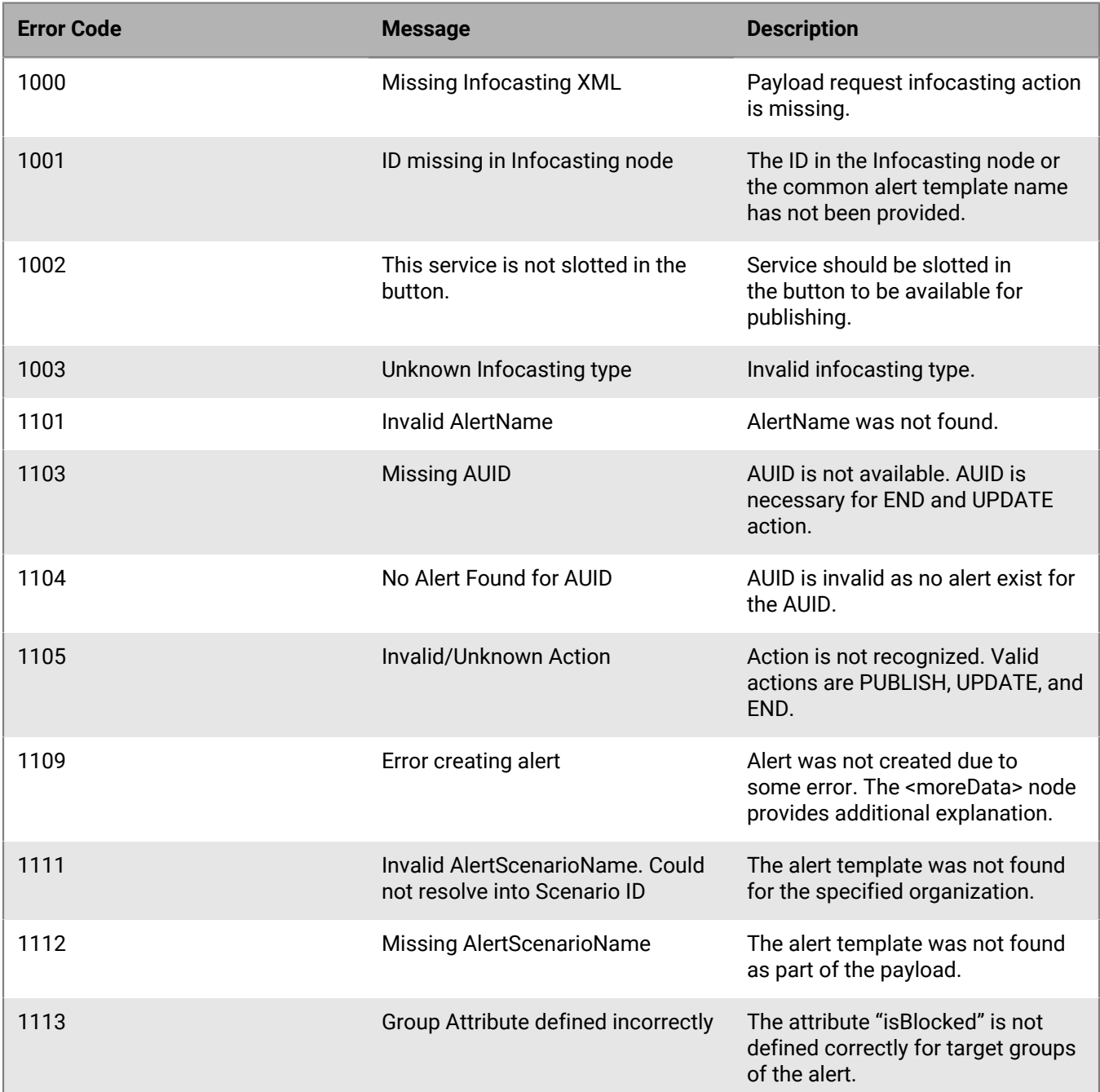

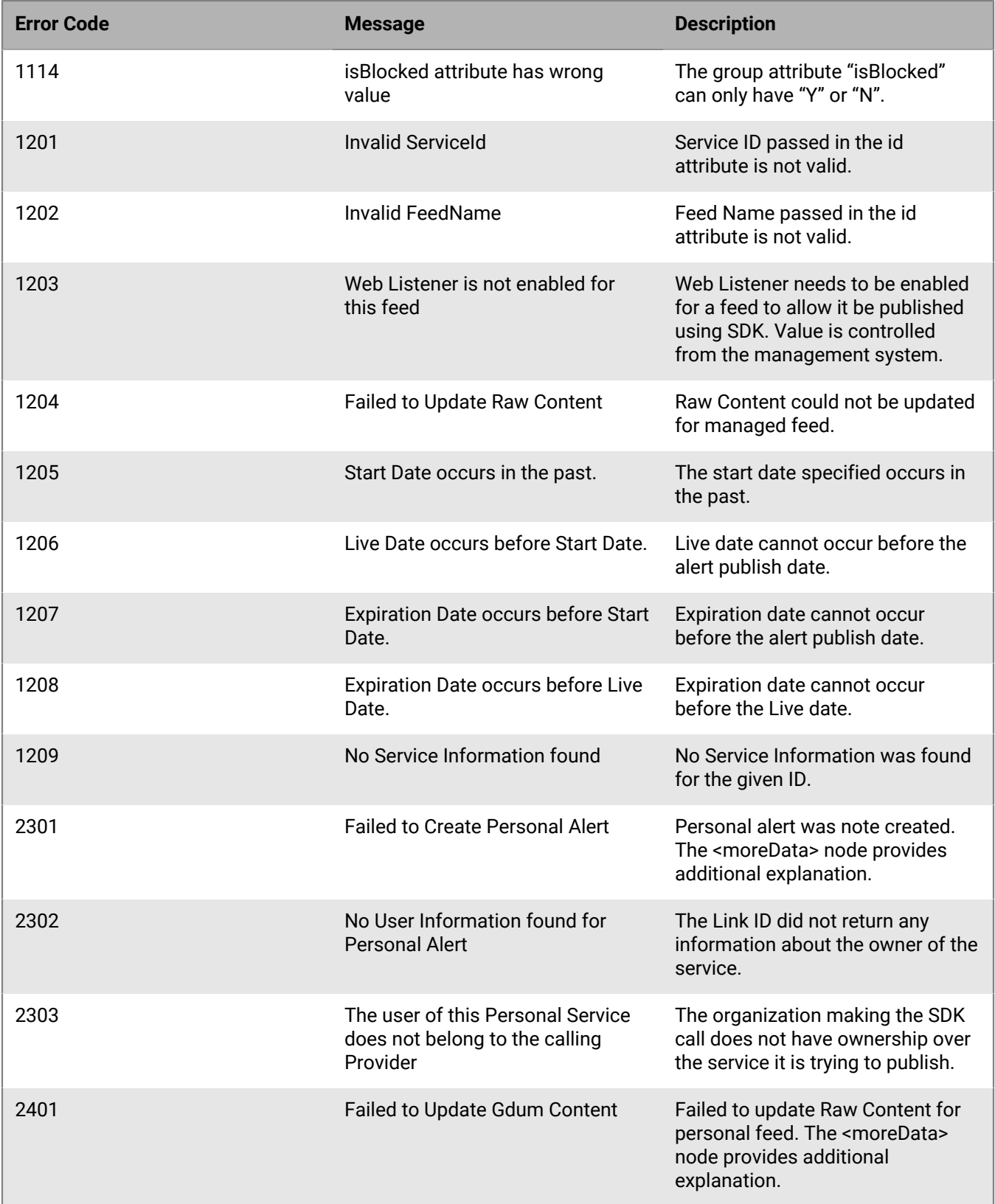

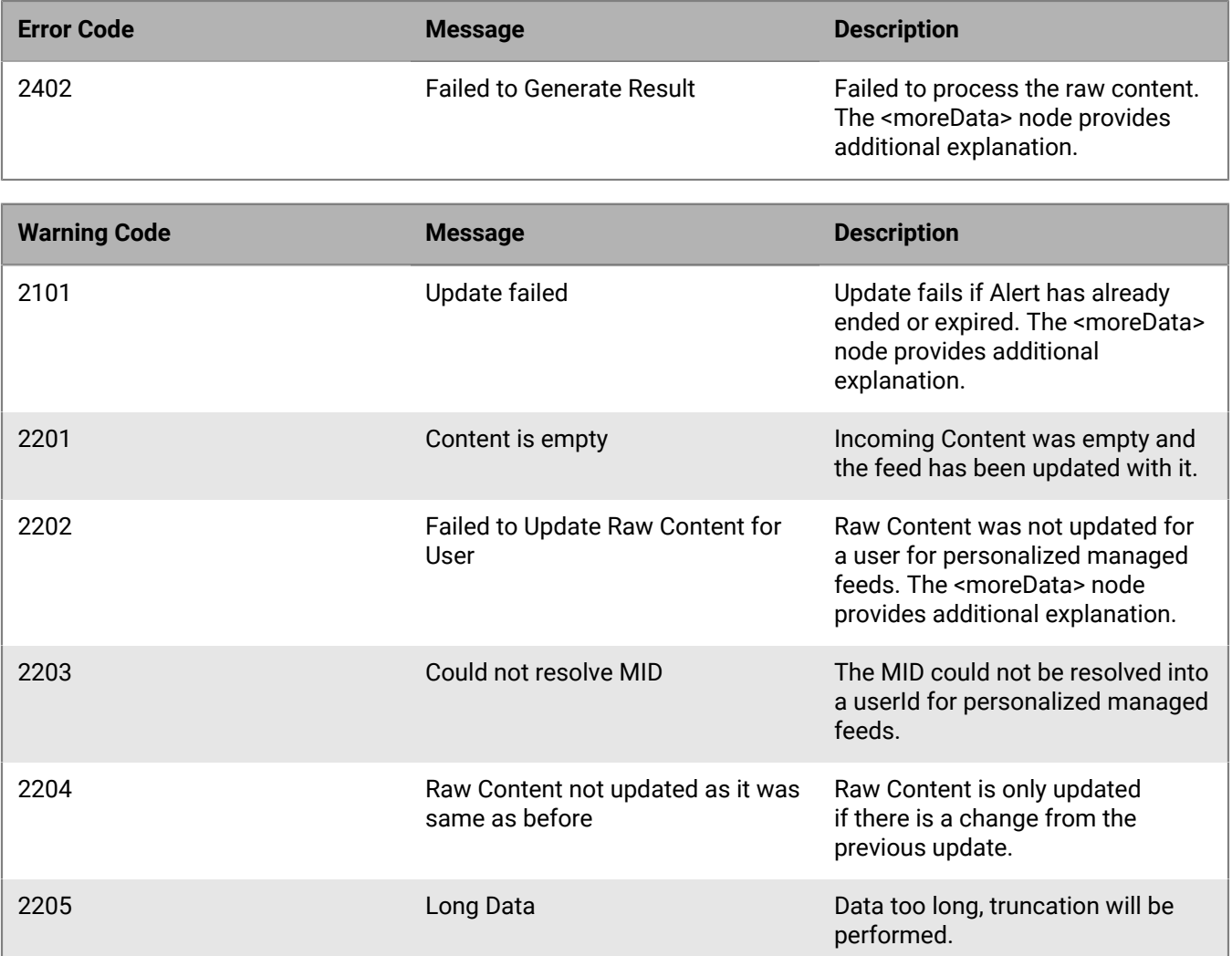

## **Publish enterprise alerts**

**Note:** If you are currently using the System Alert specification in your current payloads, we recommend using the Publish Alert specification upon upgrade to this version. For backward compatibility, the system does not throw any errors if system alert specifications are still present. However these settings will be ignored by the system.

Publishing an Enterprise alert extends the alert publish function. This extension publishes one alert that targets users from multiple sub organizations with default setting from the originating organization (including alert template and account.) To publish an Enterprise alert, complete the following tasks:

- **Enterprise Organization Setup**: configure an organization as the Enterprise organization, within the BlackBerry AtHoc system. This enterprise organization has the common user attributes that are used across all sub organizations.
- **SDK user**: create a user account on the Enterprise organization that has the SDK role. The user base can be either unrestricted (access to all sub organization users) or restricted by user attribute or sub organization access.

After you have completed the set up, provide the Enterprise organization ID and the SDK user credentials in the SDK envelope for Publishing. When you submit your publishing payload with these settings, the payload creates an Enterprise alert within the Enterprise organization that targets users across other sub organizations, as specified by SDK user's user base.

**Important:** Enterprise publishing targets recipients in all organizations.

- Published alerts always go out to the Enterprise organization and all sub organizations.
- You cannot target a specific sub organization. All organizations in the Enterprise are targeted, as long as they are in the user base or the operator.

# **Alert tracking API**

The following topics are covered in this chapter:

- Alert list
- Summary report
- Detail Report by users and devices

## **Alert list**

Retrieve a list of alerts. See [SDK envelope request](#page-6-0) for more information.

The payload type is INFOCASTING.

The payload content should be in the following format:

```
<infocasting type="ALERT-LIST" id="1234567"
 auid="1111111-1111-1111-1111-111111111111">
<alertStatus>alert-status</alertStatus>
<channel>alert-folder</channel>
<publishedBy>username</publishedBy>
<startDate>Alert start date (search range start) </startDate>
<endDate> Alert start date (search range end) </endDate>
<includeTracking>Y|N</includeTracking>
<includeMetastore>Y|N</includeMetastore>
</infocasting>
```
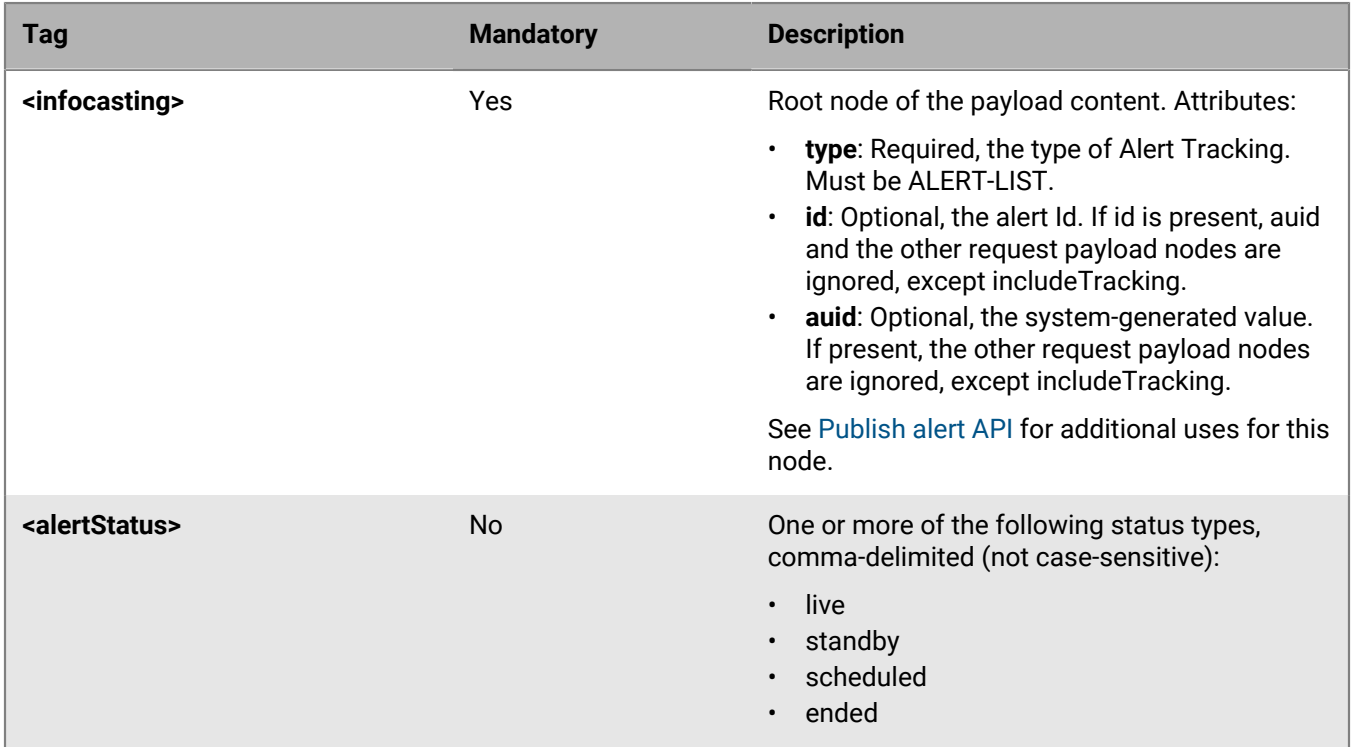

### **Table 5: <INFOCASTING> Tags**

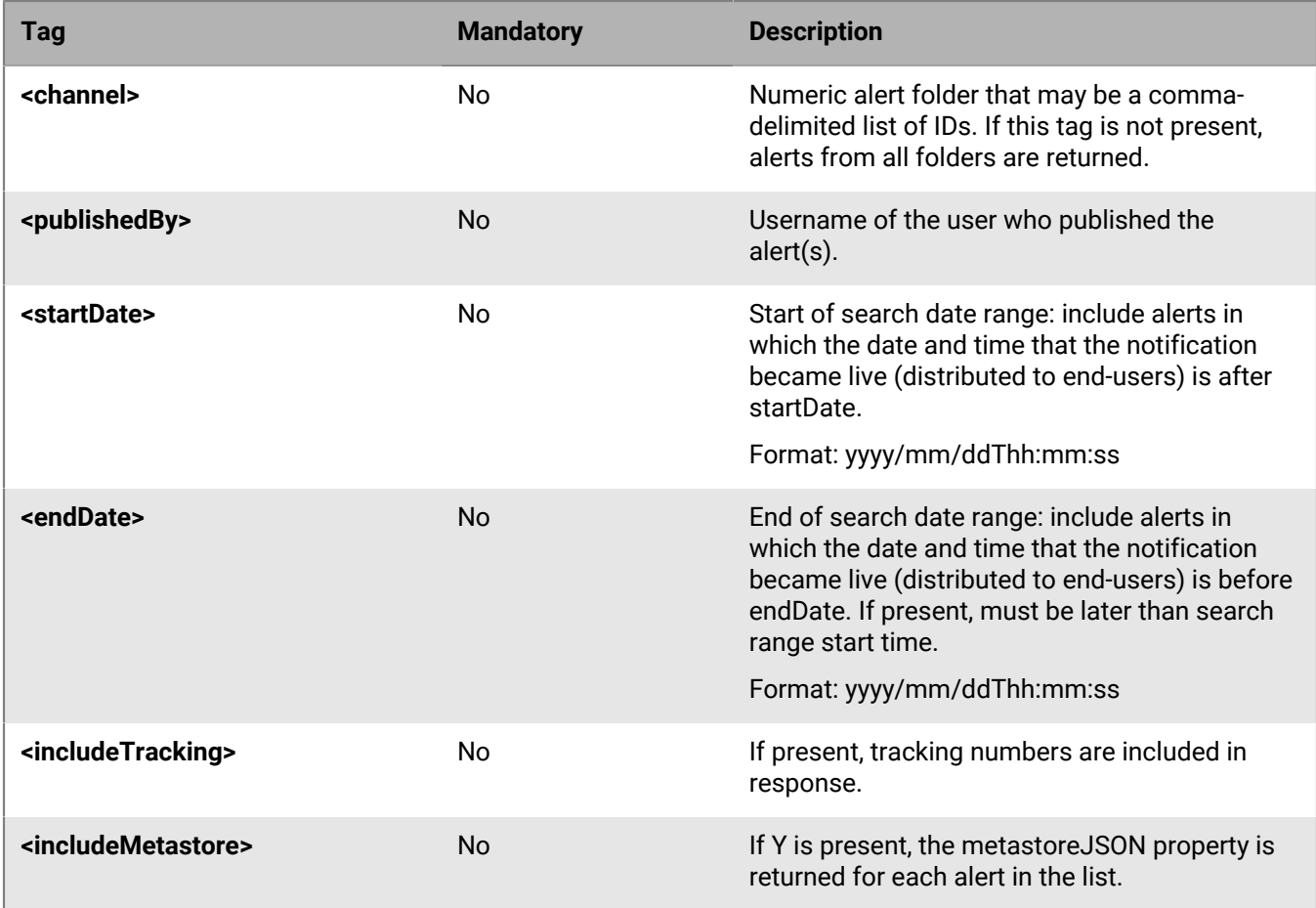

The SDK response will be:

```
<alerts>
<alert id="alert id" auid="auid">
<title>alert title</title>
<body>alert body</body>
<url>Target URL</url>
<responseOptions>
<responseOption>
<responseId></responseId>
<responseText>ok</responseText>
</responseOption>
.
.
.
</responseOptions>
<channel>folder name</channel>
<startDate></startDate>
<endDate></endDate>
<publishedBy>username</publishedBy>
<alertStatus>Standby|Scheduled|Live|ENDED</alertStatus>
<type>Other</type>
<severity> Unknown</severity>
<!--Tracking numbers are included when includeTracking = Y in request-->
<targeted>123</targeted>
<sent>123</sent>
```

```
<received>123</received>
<acknowledged>111</acknowledged>
<noResponse>12</noResponse>
<!--Metastore in JSON format is included when includeMetastore=Y in request-->
                    <metaStoreJSON>
\{ "pushbuttonAlpha": {
                             "deliveryType":"SDKAlert",
                             "room":"3509",
                            "room occupant":"John Smith"
 }
 }
                    <metaStoreJSON>
</alert>
.
.
.
</alerts>
```
## **Summary report**

Retrieves summary tracking data for a given alert.

**Note:** If dependents are enabled, the summary report includes consolidated information for sponsors and dependents.

For more information, see the [SDK envelope request.](#page-6-0)

The payload type is ALERT-TRACKING-SUMMARY.

The payload content should be in the following format:

```
<alerts>
<alert withDistributionLists="true|false" withDevices="true|false"
 withHierarchy="true|false">alertId</alert>
</alerts>
```
### **Table 6: <INFOCASTING> Tags**

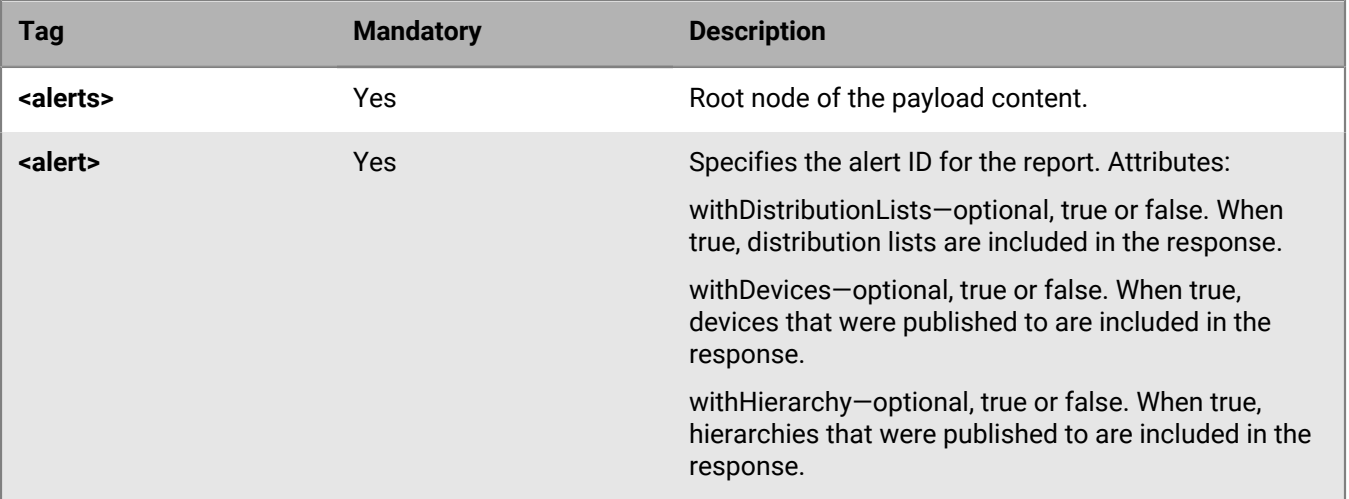

The SDK response will be:

```
<AtHocSdkResponse>
<payload type="ALERT-TRACKING-SUMMARY" trackId="">
<ok>
<systemDate>yyyy-mm-ddThh:mm:ss.msZ</systemDate>
<responsePayload>
<report>
<alert id="alertId" name="">
<ack>1</ack>
<noResponse>0</noResponse>
<recv>1</recv>
<sent>1</sent>
<targeted>1</targeted>
<responses>
<response index="0">1</response>
<response index="1">0</response>
</responses><!-- If withDistributionLists="true", the distributionLists node is
 included in the response -->
<distributionLists>
<distributionList id="list ID" name="list name">
<ack>1</ack>
<noResponse>0</noResponse>
<recv>1</recv>
<sent>1</sent>
<targeted>1</targeted>
<responses>
<response index="0">1</response>
<response index="1">0</response>
</responses>
</distributionList>
. . .
</distributionLists><!-- if withDevices="true", the devices node is included in
 the response -->
<devices>
<device name="device name" id="device id">
<ack>1</ack>
<noResponse>0</noResponse>
<recv>1</recv>
<sent>1</sent>
<targeted>1</targeted>
<responses>
<response index="0">1</response>
<response index="1">0</response>
</responses>
</device>
. . .
</devices><!-- if withHierarchy="true", the hierarchies node is included in the
 response -- >
<hierarchies>
<hierarchy id="123456789" name="hierarchy_name">
<ack>1</ack>
<noResponse>1</noResponse>
<recv>2</recv>
<sent>2</sent>
<targeted>2</targeted>
<responses />
</hierarchy>
. . .
</hierarchies>
```

```
</alert>
. . .
</report>
</responsePayload>
<warnings />
\langle ok>
</payload>
</AtHocSdkResponse>
```
## **Detailed report by users and devices**

Retrieve detailed tracking data for a given alert, broken down by users and devices. See [SDK envelope request](#page-6-0) for more information.

**Note:** If dependents are enabled, the detailed report includes information for sponsors and dependents.

The payload type is INFOCASTING.

The payload content should be in the following format:

```
<infocasting type="ALERT-TRACKING-DETAILS" id="1234567"
 auid="1111111-1111-1111-1111-111111111111">
<startRowIndex>1</startRowIndex>
</infocasting>
```
#### **Table 7: <INFOCASTING> tags**

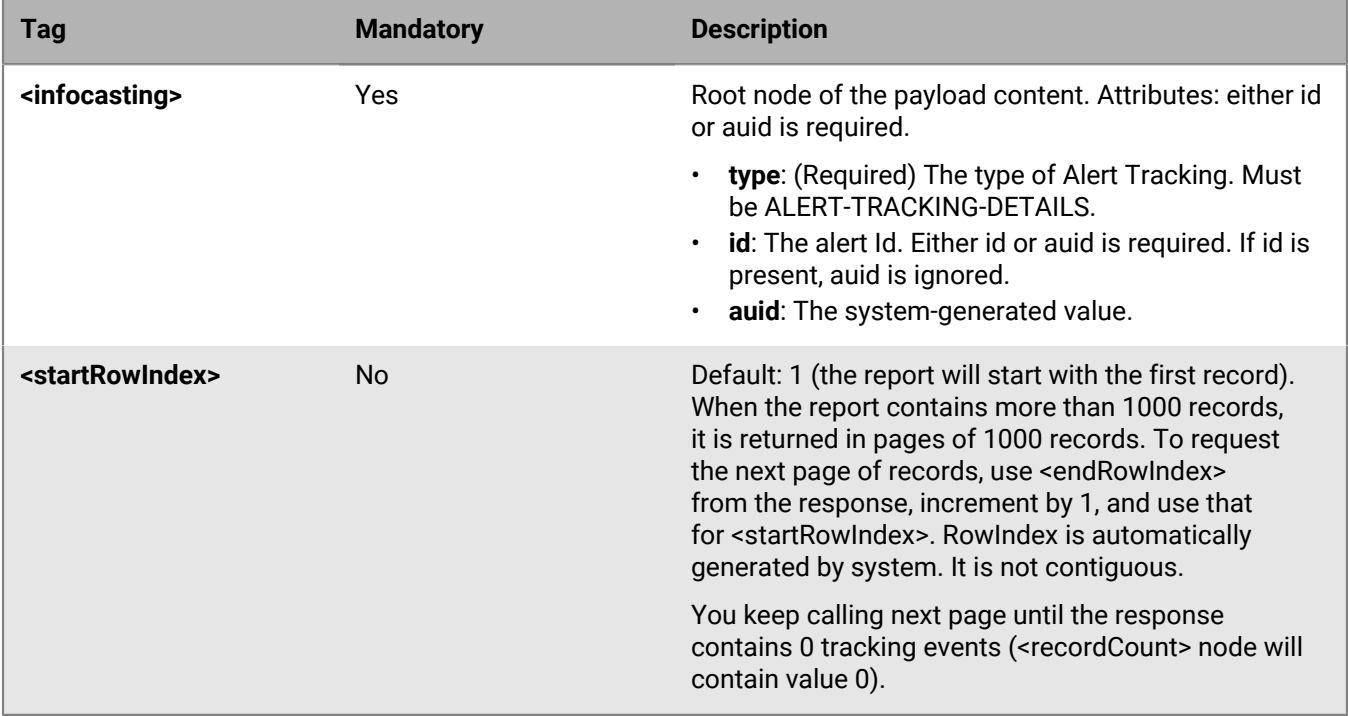

#### The SDK response will be:

```
<report>
<endRowIndex>12345</endRowIndex>
```

```
<recordCount>123</recordCount>
<events>
<event type="Sent" userid="1234567" username="name" displayName="display name" 
deviceName="Desktop Popup" address="device address" timestamp="4/27/2017 
12:00:00 AM" messageText="" rowIndex="12345" />
<event type="Sent" userid="8912345" username="name" displayName="display name" 
deviceName="Desktop Popup" address="device address" timestamp="4/27/2010 
12:00:00 AM" messageText="" rowIndex="12349" />
.
.
.
</events>
</report>
```
#### **Notes**

- username is same as mid.
- rowIndex is system-generated record number. It is not contiguous for same alert.
- Timestamp is UTC time.
- endRowIndex is the Max row index in response.
- recordCount is the total record number for the selected alert, regardless of how many are returned in the current response.

# **Distribution lists synchronization**

BlackBerry AtHoc can synchronize distribution lists with an external source. This allows an external system to manage distribution lists and its members, and update changes in BlackBerry AtHoc.

BlackBerry AtHoc currently supports only Static Distribution Lists for synchronization.

## **Distribution lists definition XML**

See the SDK Envelope format specification in this guide for more information.

The payload type is DISTRIBUTION-LISTS-SYNC.

The payload content should be in the following format:

```
<distributionListSync>
<syncSource>unique-ID-of-source</syncSource>
<operator id="operator-id" >operator-username</operator>
<isFullSync>Y|N</isFullSync>
<newListDefaultFolder>list-folder-location</newListDefaultFolder>
<distributionLists>
<list type="STATIC" id="list-id" commonName="list-common-name" >
<name>List-Name</name>
<description>List-Description</description>
<folder>list-folder-location</folder>
<members>
<user mid="member-user-mid" />
<user mid="member-user-mid" />
.
.
<list commonName="nested-member-list-common-name" />
<list commonName="nested-member-list-common-name" />
.
.
</members>
</list>
.
.
</distributionLists>
</distributionListSync>
```
#### **Mandatory nodes**

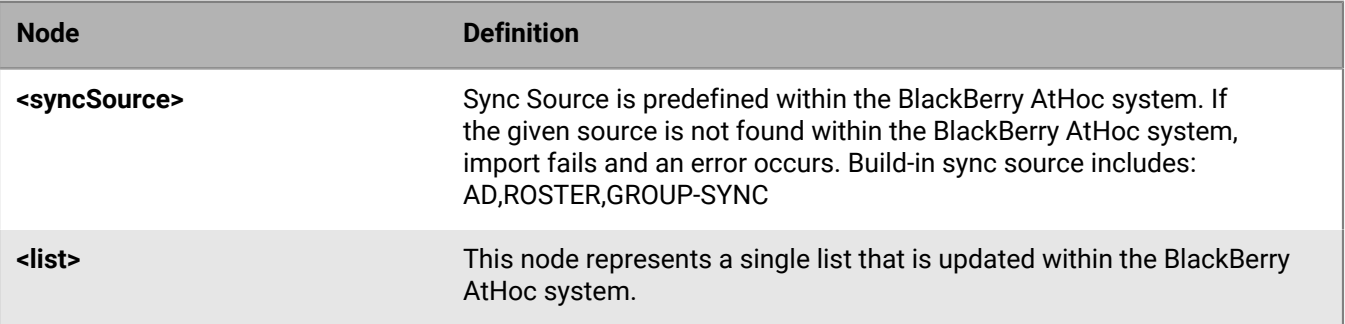

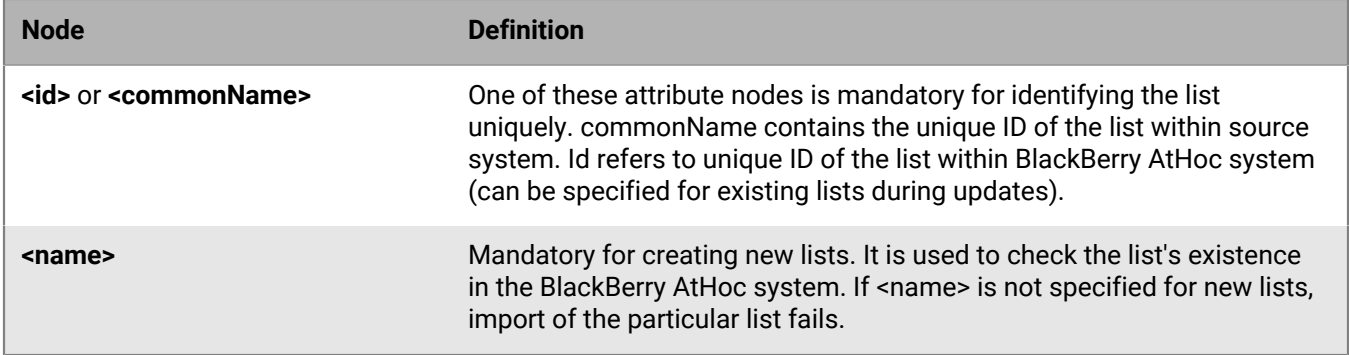

### **Optional nodes**

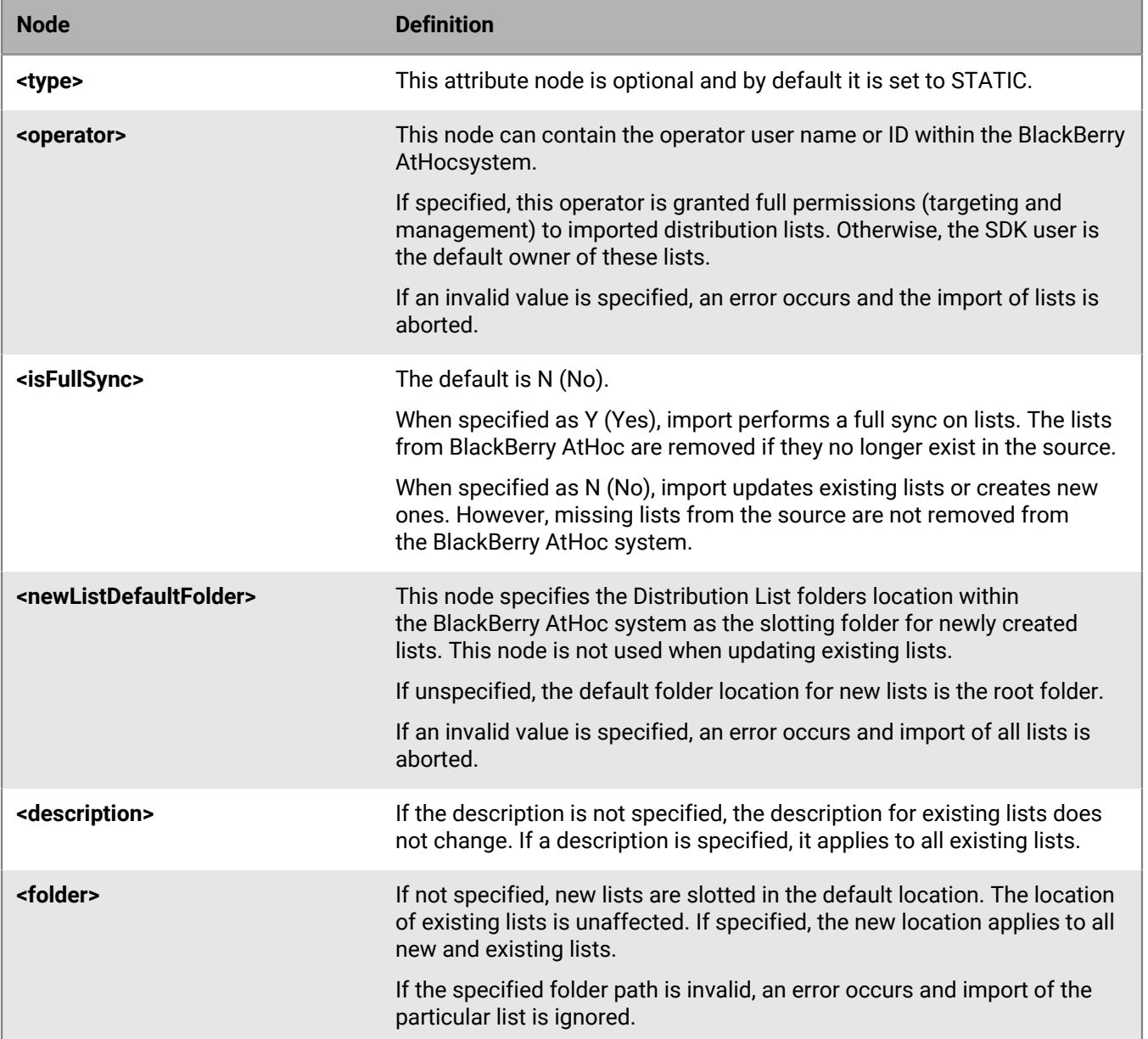

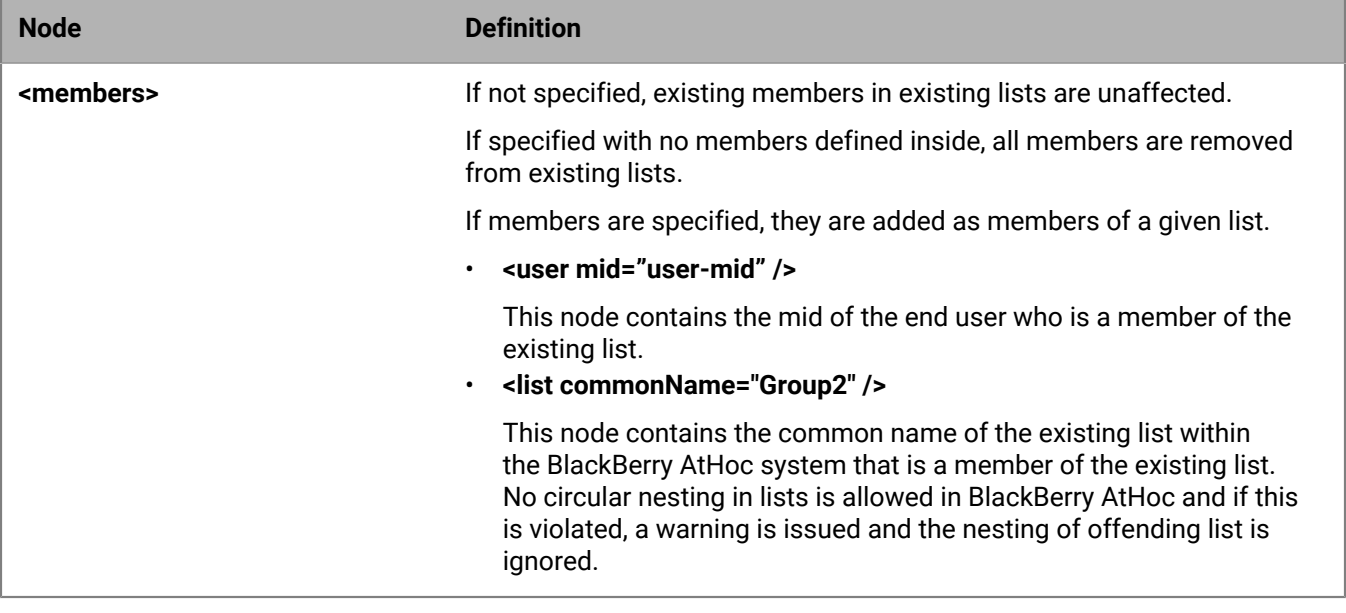

## **Distribution lists synchronization response**

The response format is as follows:

```
<output>
<distributionLists>
<!-- For each input list we will create corresponding output xml
Along with list information, we will create a new attribute called result
and generate a value with "OK" | "ERROR" | "WARNING" -->
<list type="STATIC" id="id" commonName="common name" result="ERROR | OK | WARNING
 >
<!-- For new list name tag will be created -->
<name>Group1</name>
<!-- if new list and name is not provided we will generate error
<!-- Here is the sample error no and err desc -->
<Error>err no</Error>
<description>err desc</description>
<!-- If members are provided, if there is any invalid member we will create
 invalid member list -->
<invalidMembers>
<!-- Following members were not found within target system and ignored -->
<user mid="user id" />
<list type="STATIC" id="" commonName="common name" />
</invalidMembers>
</list>
.
.
<list type="STATIC" id="id" commonName="common name" result ="WARNING" >
<name>Group2</name>
<invalidMembers>
<user mid="user-mid" />
<list type="STATIC" id="" commonName="common name" >This list creates a circular
reference via nesting, cannot be added as child list.</list>
</invalidMembers>
</list>
</distributionLists>
```
#### </output>

The specific error and warning codes are:

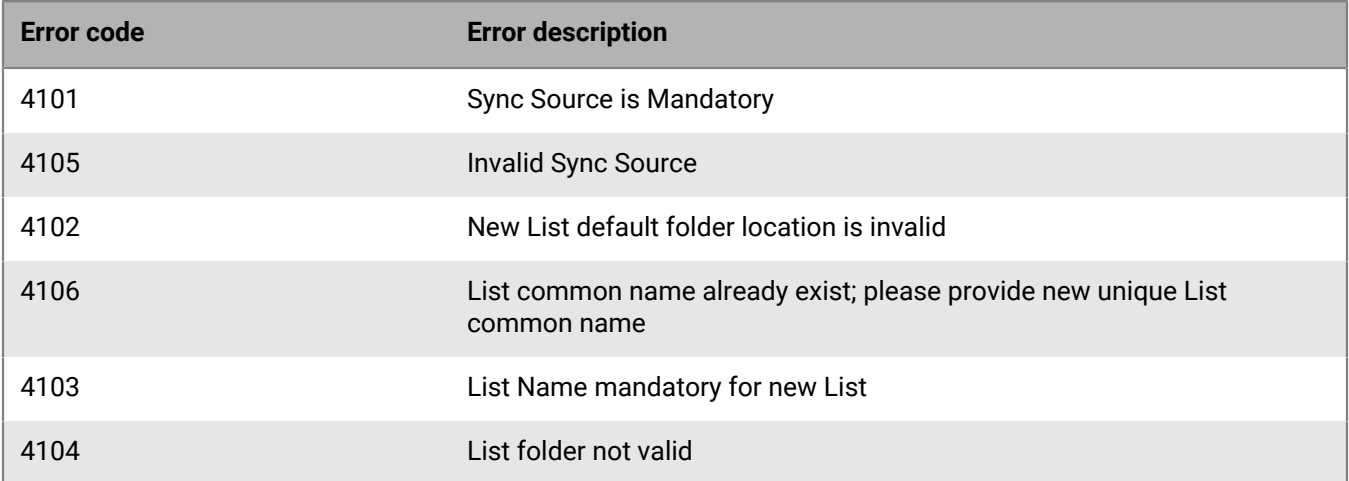

# **User synchronization**

User synchronization is a set of APIs that enables the following:

- Mapping of BlackBerry AtHoc profiles to user identities in an external system
- Updating attributes in BlackBerry AtHoc profiles
- Delegation of user authentication to an external authentication system

## **Overview**

BlackBerry AtHoc manages configuration profiles for all users; a unique ID, UID, identifies every user. The UID is assigned internally by ENS. The different types of users are:

- **Non registered users (guests or signed-out users)**: These user profiles are created upon activation of a desktop client configured for manual sign in.
- **Registered users**: Users who are identified by an authentication scheme. These profiles can roam; once the user is positively authenticated, the correct profile can be fetched. Only registered users can personalize their profile.

BlackBerry AtHoc provides its own registration and authentication mechanism (based on username / password).

In many corporate environments where BlackBerry AtHoc is deployed, this is not a preferred practice because a central user directory and authentication scheme is already implemented. In these environments, there should be a way to map corporate users to BlackBerry AtHoc profiles and to authenticate users using a central authentication mechanism.

Establishing a mapping between corporate users and BlackBerry AtHoc profiles is key to further integration with external systems. For example, once such a mapping is achieved, it is possible to:

- Synchronize user permissions and group membership from external systems (such as LDAP or corporate portals) and BlackBerry AtHoc.
- Post alerts and notifications to specific users.
- Integrate personalized configuration and data from corporate systems in the BlackBerry AtHoc profile.
- Provide user-level reporting of usage and notification distribution.

The following objectives are addressed by BlackBerry AtHoc user synchronization:

- Establish and maintain a common unique identifier per user; the Mapping ID (MID) is used to map the corporate system user identifier and the BlackBerry AtHoc UID.
- Perform sign-on and registration functions in one system only the corporate system; no need to provide BlackBerry AtHoc with sensitive information about users. (There is an option to pass first name, last name and email as part of the user synchronization so that BlackBerry AtHoc will be able to send email alerts to end-users. This data is collected by BlackBerry AtHoc during user registration, if it is done by BlackBerry AtHoc.)
- Provide a sign-on gateway for BlackBerry AtHoc; sign-on and user authentication continue to take place in the corporate system; only the results with the appropriate MIDs are transferred to BlackBerry AtHoc.
- Optionally enable a common sign-in to the desktop software when a BlackBerry AtHoc user signs in to the corporate system.

**Note:** User synchronization cannot be configured in parallel with Windows user authentication because BlackBerry AtHoc does not support mixing two methods to authenticate a user. Windows user authentication is a special case of user synchronization and is described at the end of this chapter.

## **User synchronization process**

### **Flow description**

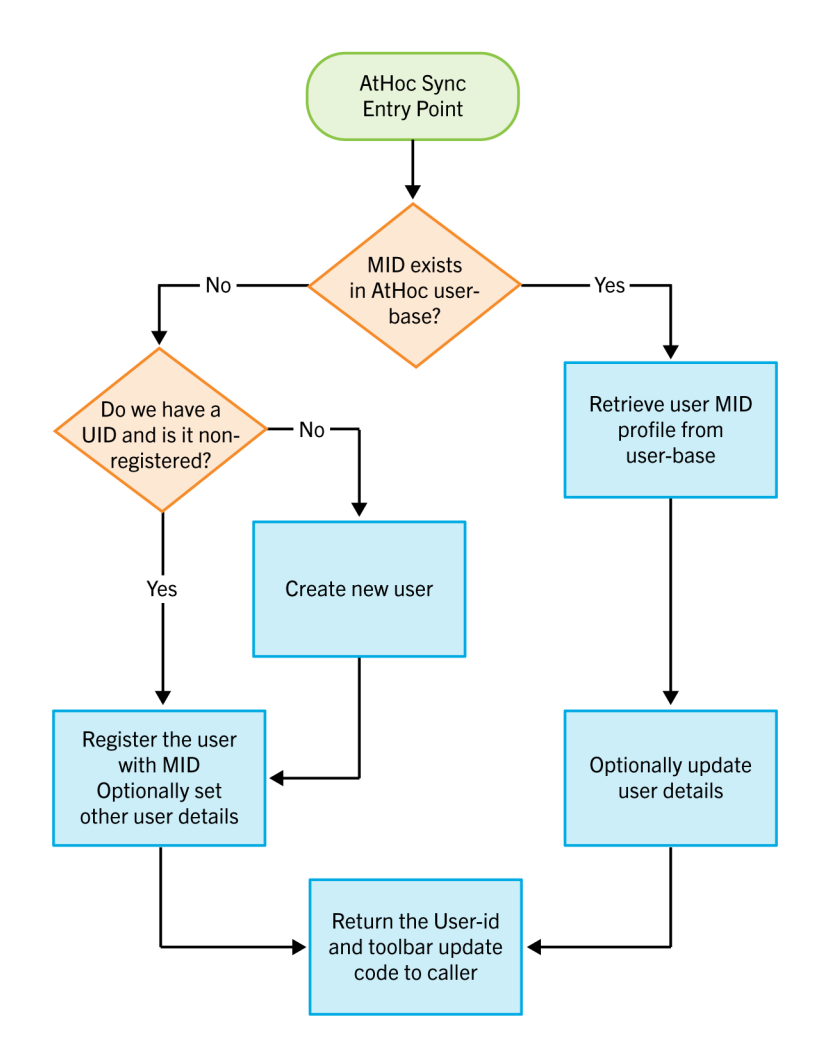

The most basic action is User Synchronization.

In this action, BlackBerry AtHoc obtains a Mapping ID (MID) from the client system, together with some additional optional parameters.

Using the MID, the BlackBerry AtHoc system determines whether to:

- Retrieve an already existing user profile (matching the received MID); optionally, update it with passed user details (user names, email)
- Create a new user and register it with the MID
- If a desktop software user-id is passed to BlackBerry AtHoc and is non-registered, BlackBerry AtHoc registers this user with the received MID; if additional user details are passed, they are registered as well.
- After the appropriate action is determined and completed, BlackBerry AtHoc returns a proper response to the caller, together with a code snippet on how to update the desktop software, if needed.
- The user-synchronization is implemented as a server-to-server call. It is the responsibility of the caller to perform the desktop software update (using client-side script) if needed.

### **Updating the user profile**

Frequently after user synchronization, there is a need to set or update user profiles. The "User Group Membership Synchronization" section of this guide describes in detail how to configure the synchronization.

In addition to the session initiation synchronization activity (as described in Chapter 5), it is possible to update a user profile upon initial user synchronization. For example, set user group membership. To do this, post the user group membership to BlackBerry AtHoc from the integrated system following successful user synchronization.

## **User synchronization**

The following sections describe how to add, update, or delete synchronized user accounts.

#### **User synchronization XML**

See [SDK envelope request](#page-6-0) for more information.

The payload type is USER-SYNC.

To **create** a new user or to **update** an existing user, use the following payload format:

```
<userSynchronization>
<mid>mid</mid>
<userId>user-id</userId>
<firstName>user-first-name</firstName>
<lastName>user-last-name</lastName>
<displayName>user-display-name</displayName>
<email>user-email</email>
<enabled>Y|N</enabled>
<customFields>
<field id="attributeId">value</field>
<field commonName="attribute-common-name">value</field>
…<field id="12798" commonName="AB">No</field>
</customFields>
<devices>
<device id="201" commonName="workEmail">jsmith@acme.com</device>
<device commonName="workPhone">(450) 555-111</device>
<device commonName="homePhone">(405) 777-2222</device>
</devices>
<noFunctionScript />
<syncExistingUserOnly />
</userSynchronization>
```
Note: Use either<field id... or <field commonName..., not both. The payload fails if both are used.

To **delete** an existing user, use the following format for the payload content:

```
<userSynchronization>
<mid>mid</mid>
<userId>user-id</userId>
<delete type="DEL-WO-PII|DEL-W-PII|DEL-FULL" />
</userSynchronization>
```
**Note:** DEL-WO-PII means to delete the user without removing the PII (Personally Identifiable Information.) DEL-W-PII anonymizes all the user information including the following nodes: username, name fields, and contact details. DEL-FULL deletes the complete user record from the system including all tracking information for the user.

#### **Mandatory nodes**

**<mid>**

<mid> is a mapping-id to uniquely identify the user between the systems. The MID value can be any alphanumeric string between 2 and 80 characters

#### **Optional nodes**

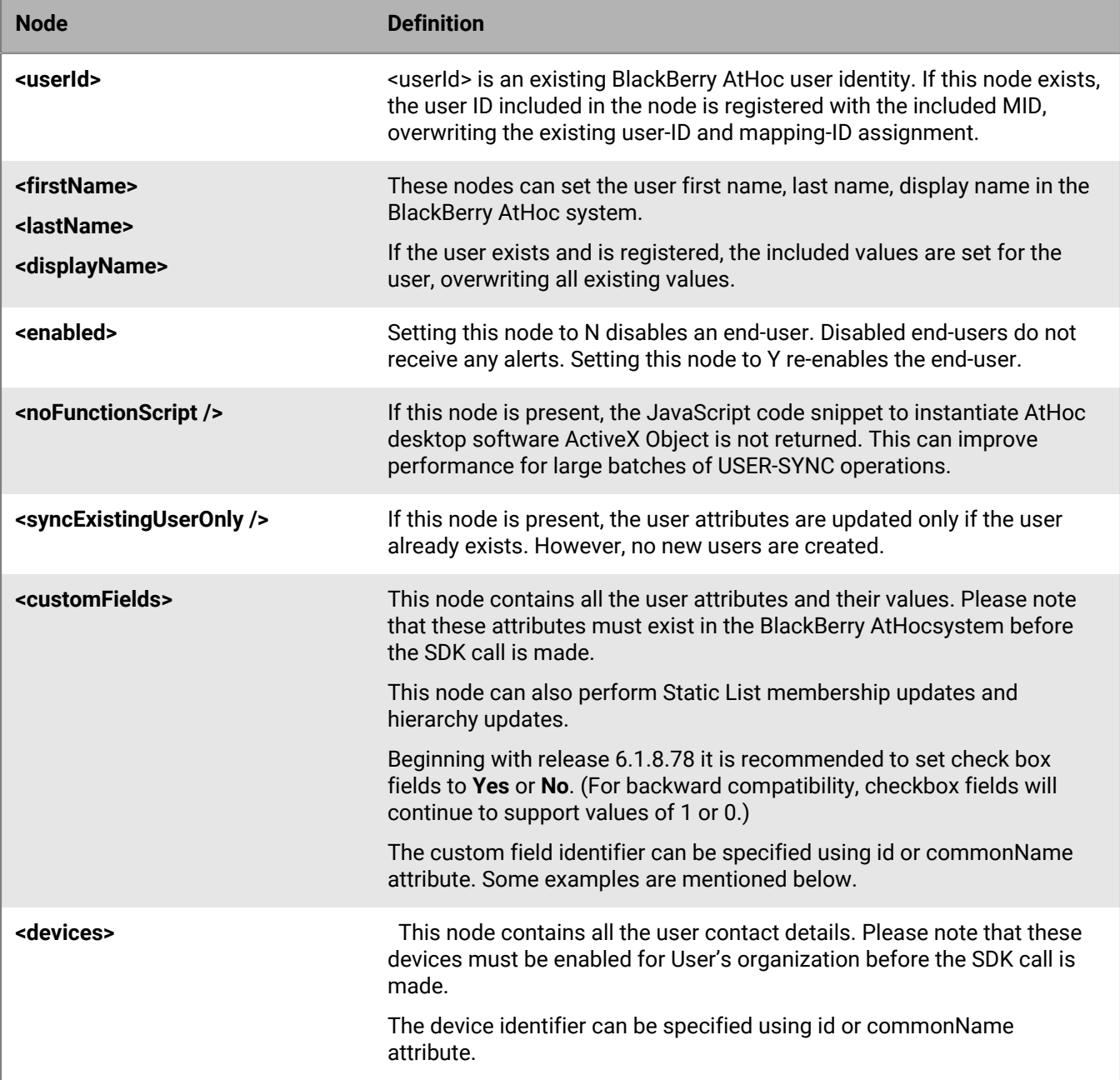

## **Static list membership updates**

Add a user to a list with the common name "List-A":

```
<customFields>
<field commonName="List-A">1</field>
<customFields>
```
Remove a user from a list with the common name "List-A":

```
<customFields>
<field commonName="List-A">0</field>
<customFields>
```
Organizational Hierarchy User Update: Set the user location to the value "/Node1/Node12/Node121/" in an organizational hierarchy with the common name "Organizational Hierarchy":

```
<customFields>
<field commonName="Organizational Hierarchy"> /Node1/Nnode12/Node121/</field>
<customFields>
```
**Note:** The id attribute can be used instead of commonName.

#### **User synchronization response**

After successful synchronization, nodes are returned in the <ok> node. The <noFunctionScript /> node changes the content that is returned in the response.

#### **Response without the <noFunctionScript> node**

The following response is returned when the <noFunctionScript /> node is not present:

```
<AtHocSdkResponse>
     <payload type="USER-SYNC" trackId="">
          <ok>
         <systemDate>time of server</systemDate>
         <responsePayload>
         <userId>user-id</userId>
         <mid>mid</mid>
         <token>token</token>
         <functions>
         <![CDATA[ Returned JavaScript code
        ]] >
         </functions>
         </responsePayload>
         <warnings>
         <warning>
              <![CDATA[ Returned warnings
             ]] >
         </warning>
         </warnings>
        \langle/ok>
     </payload>
</AthocSdkResponse>
```
#### For example:

```

<systemDate>10/8/2003 5:32:30 pm</systemDate>
<responsePayload>
<userId>555555</userId>
<mid>213765137265</mid>
<token>abcdabcd</token>
<functions>
<![CDATA[
if (document.all) {
var xATHOC = new ActiveXObject("GStlbar.GShelper");
if ( xATHOC.GetUID() != 555555)
```

```
xATHOC.SetUser(555555,'abcdabcd')
}
]] >
</functions>
</responsePayload>
\langle / \circk>
```
#### **Response with the <noFunctionScript /> node**

When the <noFunctionScript /> node is present, a response payload is returned with the following node:

```
<ok>
<systemDate>time of server</systemDate>
<responsePayload>
<userId>user-id</userId>
</responsePayload>
<warnings />
\langle / \circk>
```
#### **Error codes**

The following user synchronization error codes are defined:

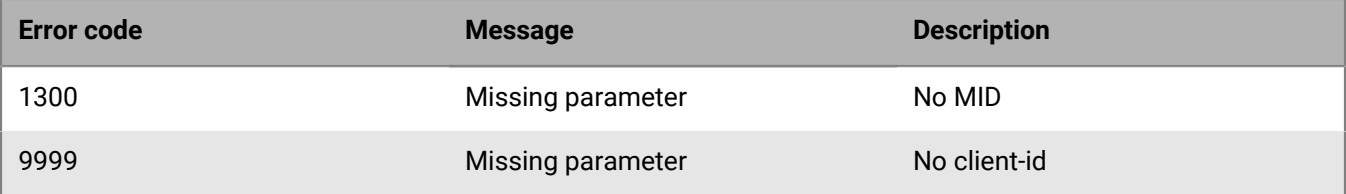

## **Get user details**

This API can be used to obtain basic user details such as the username and display name. For more information, see [SDK envelope request](#page-6-0).

The payload type is GET-USER. The payload content should be in the following format:

```
<user>
<userId>userId</userId>
<mid>user name</mid>
</user>
```
#### **Mandatory nodes**

Either the <mid> or the <userId> node must be populated. If both are populated, <userId> will take priority over <mid>.

- <mid> is a mapping-id used to uniquely identify the user between the systems. The MID value can be any alphanumeric string, between 2 and 80 characters
- <userId> is an existing numeric BlackBerry AtHoc user-identity.

The response payload is returned in the following format:

```
<user>
<userId>userId</userId>
<mid>user name</mid>
<userName>UserLoginName</userName>
<displayName>User Full Name</displayName>
```

```
<firstName>User First Name</firstName>
<lastName>User Last Name</lastName>
<pin>User PIN</pin>
<status> VLD | DSB </status>
<customFields>
<field id="numeric id" commonName="">Field value(s)</field>
...
</customFields>
<devices>
<device id="numeric id" commonName="">Device Address</device>
...
</devices>
</user>
```
# **Manage API Access and Security**

This section provides information about how to validate SDK requests and restrict API access by IP.

## **Validate SDK requests**

There are three ways to provide validation to the server that an SDK request is coming from an operator with valid access permissions:

- Username and password
- Session ID
- Access token

These are all placed inside the validation section of the payload.

### **Validate with a password and username**

You can provide a username and password in the <validation> attribute of any payload to validate an SDK request:

```
<AtHocSdk>
<client>organizationID</client>
<validation>
<username>OperatorUserName</name>
<password>OperatorPassword</password>
</validation>
<payload type="GET-DISTRIBUTION-LISTS">
</payload>
</AtHocSdk>
```
## **Validate with a session ID**

You can request a session to be created on the server through the login API. The login API returns a session ID that can be used instead of a username and password. This enhances security by removing the need to store a username and password in your application.

#### **Login**

```
<AtHocSdk>
<client>organizationID</client>
<validation>
<username>OperatorUserName</name>
<password>OperatorPassword</password>
<udid>OperatorDeviceIdentifier</udid>
</validation>
<payload type="Login"/>
</AtHocSdk>
```
This login method returns a response that contains the session ID for the remainder of the operator session.

```
<AtHocSdk>
<client>2060349</client>
<validation>
<sessionId>c345c6f6-a46c-4d41-9bfb-7f1d7b79c528</sessionId>
</validation>
<payload type='LOGOUT'/>
```
</AtHocSdk>

#### **Example payload**

Use the session ID returned in the response to call the SDK. The session ID replaces the Username and password in the <validation> attribute.

```
<AtHocSdk><client>organizationID</client>
<validation>
<sessionID>C345c6f6-a46c-4d41-9bfb-7fld7b79c528</sessionID>
</validation>
<payload type="GET-DISTRIBUTION-LISTS">
</payload>
</AtHocSdk>
```
#### **Logout**

After calling the SDK with the session ID, use the logout SDK to invalidate the session ID:

```
<AtHocSdk>
<client>2060349</client>
<validation>
<sessionId>c345c6f6-a46c-4d41-9bfb-7f1d7b79c528</sessionId>
</validation>
<payload type='LOGOUT'/>
</AtHocSdk>
```
### **Validate with an access token**

You can use access tokens returned from the Web API V2 authentication service to validate SDK payload requests.

See ["Authentication"](https://docs.blackberry.com/en/id-comm-collab/blackberry-athoc/sdks-and-apis/7_13/api/authentication) in the *BlackBerry AtHoc API Quick Start Guide* for instructions on how to obtain an access token.

#### **Example**

```
<AtHocSdk><client>organizationID</client>
<validation>
<accessToken>C345c6f6-a46c-4d41-9bfb-7fld7b79c528
.
.
.
</accessToken>
</validation>
<payload type="GET-DISTRIBUTION-LISTS">
</payload>
</AtHocSdk>
```
## **Restrict API access by IP**

You must have Administrator permissions to restrict API access by IP.

Posting sources can be restricted by specifying allowed IP addresses in the **Settings** > **User Authentication** > **SDK Access Security** section, as shown in the following image:

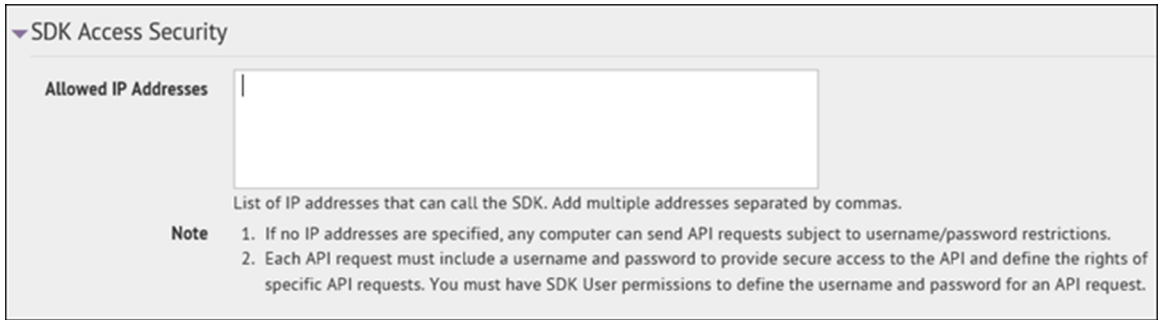

Separate multiple IP addresses with commas. If no IP addresses are specified, it is assumed that posting is not limited by IP. If a POST comes from an IP which is not allowed, the request is ignored.

# **Sample code**

This section gives sample code for interacting with the SDK.

## **C#**

```
using System;
using System.IO;
using System.Net;
using System.Xml;
using System.Web;
using System.Text;
class SDKPost
{
private const string C_ATHOC_SERVER_LOCATION = "http://athoc.server.com";
private const string C_EXTENSION_LOCATION = "/sdk/listener/listen.asp";
private const string C_PROXY_HOST = "";
private const int C_PROXY_PORT = 80;
public static void Main()
{
//this is our string URL
String uri = new
StringBuilder(C_ATHOC_SERVER_LOCATION).Append(C_EXTENSION_LOCATION).ToString();
//build AtHoc Sdk authentication and user sync request xml
String postData = new StringBuilder("<AtHocSdk>")
.Append("<client>2010110</client>")
.Append("<validation>")
.Append("<username>SDK Username</username>")
.Append("<password>SDK Password</password>")
.Append("</validation>")
.Append("<payload type='USER-SYNC'>")
.Append("<userSynchronization>")
.Append("<mid>johnsmith</mid>")
.Append("</userSynchronization>")
.Append("</payload>")
.Append("</AtHocSdk>").ToString();
String userProfileXML = PostURL(uri, false, postData);
System.Console.WriteLine(userProfileXML);
}
// PostURL – posts postData to p_PageURL, while considering p_useProxy
// returns the document from the posted to URL
public static String PostURL(String p_PageURL, bool p_useProxy, String postData)
{
String strXML = "";
try
{
postData = "data=" + HttpUtility.UrlEncode(postData);
byte[] data = Encoding.ASCII.GetBytes(postData);
```

```
HttpWebRequest l_WebReq = (HttpWebRequest)WebRequest.Create(p_PageURL);
l_WebReq.Method = "POST";
l_WebReq.ContentLength = data.Length;
l_WebReq.ContentType = "application/x-www-form-urlencoded";
if (p_useProxy)
{
WebProxy l_proxyObject = new WebProxy(C_PROXY_HOST, C_PROXY_PORT);
l_WebReq.Proxy = l_proxyObject;
}
Stream newStream = l_WebReq.GetRequestStream();
try
{
// Send the data.
newStream.Write(data, 0, data.Length);
}
catch (Exception e)
{
return e.Message;
}
finally
{
newStream.Close();
}
HttpWebResponse l_WebRes = (HttpWebResponse)l_WebReq.GetResponse();
StreamReader l_sr =
new StreamReader(l_WebRes.GetResponseStream(), Encoding.ASCII);
strXML = l_sr.ReadToEnd();
l_sr.Close();
}
catch (Exception err)
{
strXML = "WEB PAGE ERROR : in RetrieveWebPage URL = " +
p_P = \text{PageURL} + " - " + err.ToString()}
return strXML;
} // of PostURL
}
```
## **VBScript**

```
dim objXMLDoc, strPayload, strSdkUrl, strPid, strSdkUser, strSdkPass
Set objXmlDoc = CreateObject("MSXML2.DOMDocument")
objXmlDoc.async = false
'Config variables
strSdkUrl = "http://athoc.server.com/sdk/listener/listen.asp"
strPid = "2010110"
strSdkUser = "SDK Username"
strSdkPass = "SDK Password"
'Form AtHoc XML payload
strPayload = "<AtHocSdk>" &_
```

```
"<client>" & strPid & "</client>" &_
"<validation>" &_
"<username>" & strSdkUser & "</username>" &_
"<password>" & strSdkPass & "</password>" &_
"</validation>" &_
"<payload type='USER-SYNC'>" &_
"<userSynchronization>" &_
"<mid>joesmith</mid>" &_
"<enabled>N</enabled>" &_
"</userSynchronization>" &_
"</payload>" &_
"</AtHocSdk>"
'Post XML payload to AtHoc listener web page
objXmlDoc.load(strSdkUrl & "?data=" & Escape(strPayload))
'Check for errors and echo status
If objXmlDoc.parseError.errorCode <> 0 Then
WScript.Echo "Error: Could Not Connect to Server: " & Now()
ElseIf Not objXmlDoc.selectSingleNode("//ok") Is Nothing Then
WScript.Echo "API Call Successful: " & Now()
Else
WScript.Echo "ERROR in API call. Error Was: " & objXmlDoc.selectSingleNode("//
error").text & " " & Now()
End If
'Close out variables
Set strPayload = Nothing
Set strSdkUrl = Nothing
Set strPid = Nothing
Set strSdkUser = Nothing
Set strSdkPass = Nothing
```
# **Internationalization-supported characters**

The BlackBerry AtHoc system supports Windows-1252, a set of characters that includes all of the foreign characters that are required for the languages currently supported in the system. For additional details about Windows-1252, see <https://en.wikipedia.org/wiki/Windows-1252>.

In addition, some of the key fields for alerting support the Unicode character set, which is much larger than Windows-1252. This is important because it enables users to create alerts that have delivery locales that are different from the Organization locale. For more details, see ["Select a delivery locale for an alert"](https://docs.blackberry.com/en/id-comm-collab/blackberry-athoc/blackberry-athoc/7_12/localization-guide/delivery_locales_intro/select_a_delivery_locale) in the *BlackBerry AtHoc Localization Guide*.

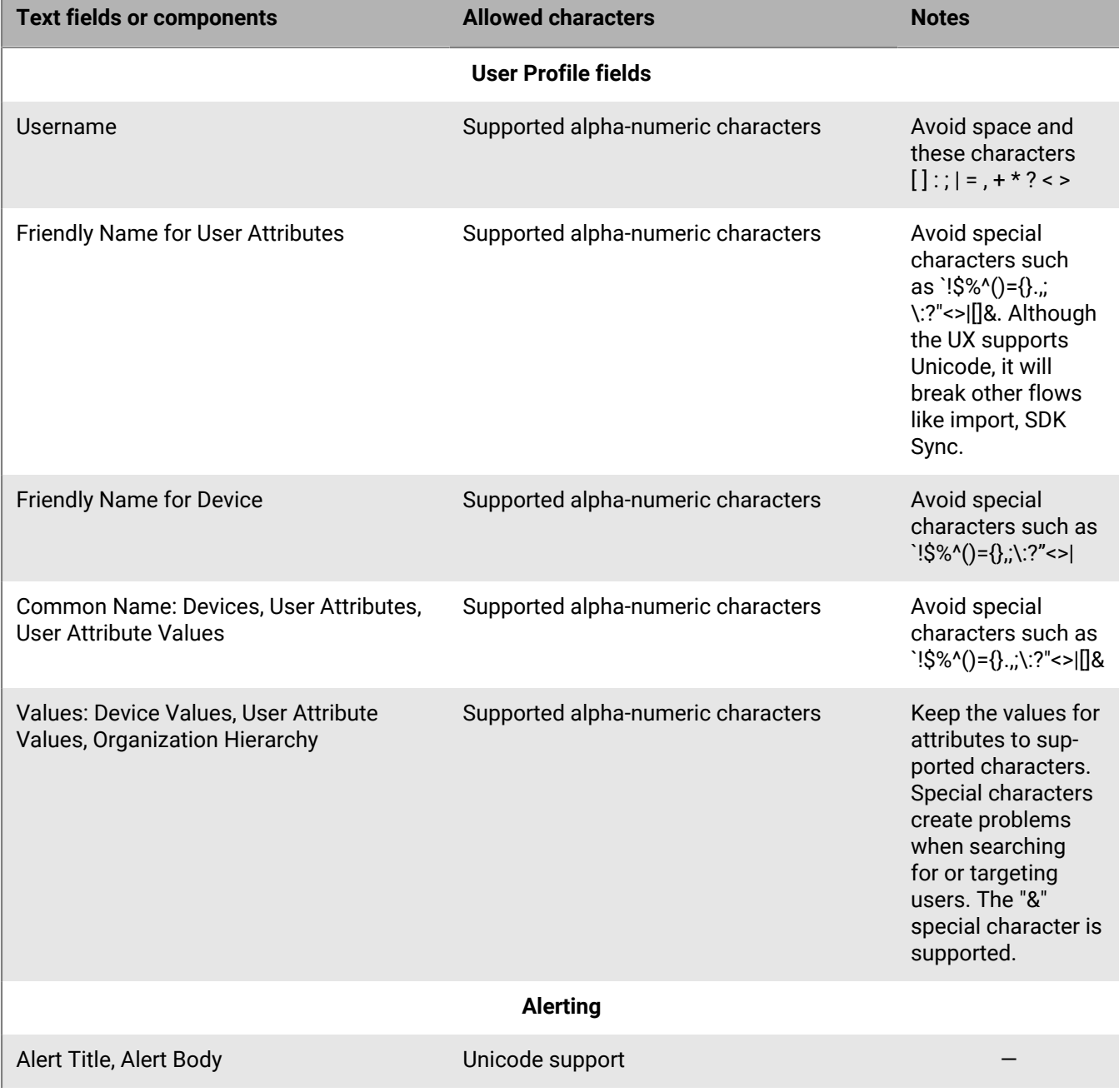

The following table defines which fields in BlackBerry AtHoc allow which characters:

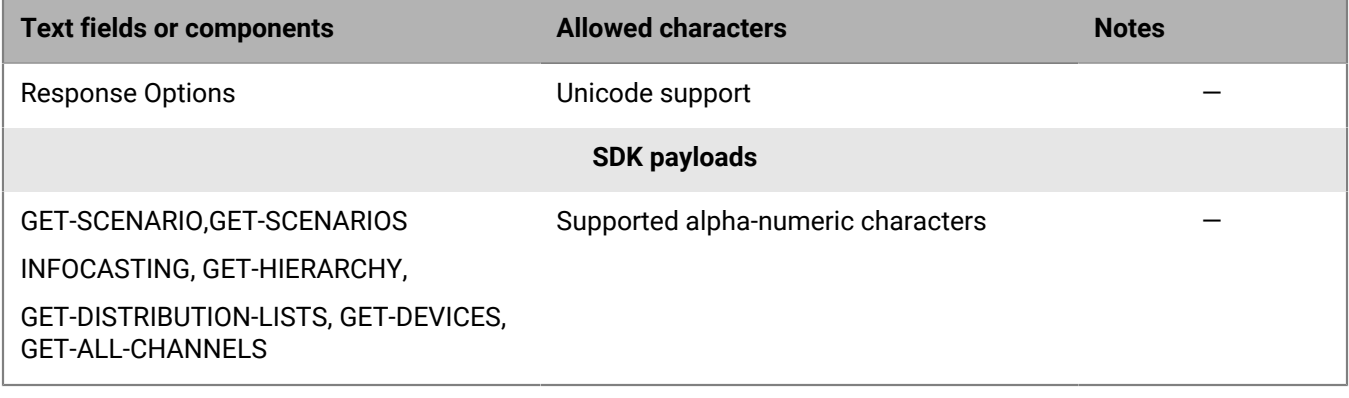

### **Supported characters**

The following alphanumeric characters are supported:

0123456789ABCDEFGHIJKLMNOPQRSTUVWXYZabcdefghijklmnopqrstuvwxyz ÀÁÂÃÄÅÆÇÈÉÊËÌÍÎÏÐÑÒÓÔÕÖØÙÚÛÜÝÞß àáâãäåæçèéêëìíîïðñòóôõöøùúûüýþÿŒœŠšŸŽžƒ

# **Phone number validation**

#### **Overview**

An Emergency Mass Notification System is only as effective as the contact information it contains. For this reason, BlackBerry AtHoc is always looking to improve both the quality and quantity of contact details for end users. BlackBerry AtHoc release 6.1.8.89 added a new phone number validation feature that applies to all phone numbers, no matter which country they belong to. It also enforces clean data wherever data can be entered.

The validation feature gives operators higher confidence before an alert is sent that end users with phone numbers are reachable. One way it does this is by ensuring that end users completing self-service profiles enter actual phone numbers, instead of invalid data such as "No Phone" or "N/A." Validating phone numbers when they are created in the system makes the alerting process more rapid and efficient by preventing the Telephony Delivery Service from wasting time trying to send telephone notifications to invalid numbers.

BlackBerry AtHoc introduced this feature alongside other improvements for customers operating outside or calling users who are outside the United States. Validated phone numbers can be stored in the internationally recognized E.164 format, ensuring that alerts sent by delivery services deployed throughout the world will reach their destinations.

#### **Areas of the system that validate phone numbers**

The following inputs will use the same set of phone number validation rules:

- AtHoc SDK
- LDAP/Active Directory Sync module
- CSV Import
- Self Service
- User Details page in the Management System

#### **Validation rules**

The following validation rules are delivered by a third-party open source component. For more information, see: [https://github.com/googlei18n/libphonenumber.](https://github.com/googlei18n/libphonenumber)

- **1.** E.164 international format is preferred and is always accepted.
	- The number should start with + followed by the country code and then the full number to call. A maximum of 15 digits can be used.
	- For example: +18884628462
- **2.** Numbers can have an extension.
	- The user interface has a separate field for telephone extensions. When importing numbers, an x should be used to separate the main number from the extension.
	- When dialing, the Telephony Delivery Service will wait for the call to connect before dialing the extension.
	- For example: +18884628462x1340
	- Unlike the phone number field, the extension field is not validated.
- **3.** Numbers not in E.164 are interpreted based on the Default Country Code for the Organization.
	- The Default Country Code can be set on the General Settings screen in the Phone Call Settings section.
	- For example, for the Country Code "US," the following rules apply:
		- If the number starts with 011, which is the international exit code from within US, it will be replaced with +.
		- If the number contains only 10 digits, it will be stored as +1 followed by the number.
		- If the number contains 11 digits and starts with 1, it will be stored as +1 followed by the number.
		- For example: (888) 462-8462 will be interpreted as +18884628462
- **4.** Common formatting punctuation is ignored.
	- The following characters are removed:  $()$ .-
	- $\cdot$  For example: +1 (888) 462-8462 will be interpreted as +18884628462.
	- If you are using control characters such as , (comma) or # (pound sign), they must be in the extension field.
- **5.** If the number contains letters, they will be converted to numbers according to a standard keypad.
	- For example: (888) Go AtHoc will be converted to +18884628462.
- **6.** If the number starts with +, it will be assumed to be an international number.
	- For example: A number starting with +440 will dial the UK, even though 440 is a valid US area code.

### **Best practices**

Send all numbers in E.164 format. Although E.164 format is not required, it is the best way to send a number to the system, especially if user data can contain numbers from different countries.

Make sure you set the correct Default Country Code in the Phone Call Settings section on the General Settings screen. This specifies what country is the default for user-entered phone numbers. This also is used to interpret phone numbers that are not in E.164 format.

If the number contains any special control characters that must be dialed, such as , (comma) ; (semicolon) \* (asterisk) or # (pound sign), the characters must be part of the extension. This is especially important for numbers that connect to a conference bridge.

### **Special note**

If you are unable to comply with the new validation rules, fields that do not contain valid phone numbers will not be updated.

For BlackBerry AtHoc versions 6.1.8.88 and earlier , you must continue to use 011 instead of + at the beginning of all international phone numbers.

BlackBerry AtHoc version 6.1.8.89 and later release fully support the leading + method. Dialing 011 will continue to be supported after upgrade to 6.1.8.89 for organizations with a US country code since 001 is the US exit code.

# **BlackBerry AtHoc Customer Support Portal**

BlackBerry AtHoc customers can obtain more information about BlackBerry AtHoc products or get answers to questions about their BlackBerry AtHoc systems through the Customer Support Portal:

#### <https://support.athoc.com>

The BlackBerry AtHoc Customer Support Portal also provides support via computer-based training, operator checklists, best practice resources, reference manuals, and user guides.
## **Documentation feedback**

The BlackBerry AtHoc documentation team strives to provide accurate, useful, and up-to-date technical documentation. If you have any feedback or comments about AtHoc documentation, email [athocdocfeedback@blackberry.com](mailto:athocdocfeedback@blackberry.com?subject=[AtHoc-doc-feedback]:). Please include the name and version number of the document in your email.

To view additional BlackBerry AtHoc documentation, visit [https://docs.blackberry.com/en/id-comm-collab/](https://docs.blackberry.com/en/id-comm-collab/blackberry-athoc) [blackberry-athoc](https://docs.blackberry.com/en/id-comm-collab/blackberry-athoc). To view the BlackBerry AtHoc Quick Action Guides, see [https://docs.blackberry.com/en/id](https://docs.blackberry.com/en/id-comm-collab/blackberry-athoc/Quick-action-guides/latest)[comm-collab/blackberry-athoc/Quick-action-guides/latest.](https://docs.blackberry.com/en/id-comm-collab/blackberry-athoc/Quick-action-guides/latest)

For more information about BlackBerry AtHoc products or if you need answers to questions about your BlackBerry AtHoc system, visit the Customer Support Portal at <https://support.athoc.com>.

## **Legal notice**

©2020 BlackBerry Limited. Trademarks, including but not limited to BLACKBERRY, BBM, BES, EMBLEM Design, ATHOC, CYLANCE and SECUSMART are the trademarks or registered trademarks of BlackBerry Limited, its subsidiaries and/or affiliates, used under license, and the exclusive rights to such trademarks are expressly reserved. All other trademarks are the property of their respective owners.

This documentation including all documentation incorporated by reference herein such as documentation provided or made available on the BlackBerry website provided or made accessible "AS IS" and "AS AVAILABLE" and without condition, endorsement, guarantee, representation, or warranty of any kind by BlackBerry Limited and its affiliated companies ("BlackBerry") and BlackBerry assumes no responsibility for any typographical, technical, or other inaccuracies, errors, or omissions in this documentation. In order to protect BlackBerry proprietary and confidential information and/or trade secrets, this documentation may describe some aspects of BlackBerry technology in generalized terms. BlackBerry reserves the right to periodically change information that is contained in this documentation; however, BlackBerry makes no commitment to provide any such changes, updates, enhancements, or other additions to this documentation to you in a timely manner or at all.

This documentation might contain references to third-party sources of information, hardware or software, products or services including components and content such as content protected by copyright and/or thirdparty websites (collectively the "Third Party Products and Services"). BlackBerry does not control, and is not responsible for, any Third Party Products and Services including, without limitation the content, accuracy, copyright compliance, compatibility, performance, trustworthiness, legality, decency, links, or any other aspect of Third Party Products and Services. The inclusion of a reference to Third Party Products and Services in this documentation does not imply endorsement by BlackBerry of the Third Party Products and Services or the third party in any way.

EXCEPT TO THE EXTENT SPECIFICALLY PROHIBITED BY APPLICABLE LAW IN YOUR JURISDICTION, ALL CONDITIONS, ENDORSEMENTS, GUARANTEES, REPRESENTATIONS, OR WARRANTIES OF ANY KIND, EXPRESS OR IMPLIED, INCLUDING WITHOUT LIMITATION, ANY CONDITIONS, ENDORSEMENTS, GUARANTEES, REPRESENTATIONS OR WARRANTIES OF DURABILITY, FITNESS FOR A PARTICULAR PURPOSE OR USE, MERCHANTABILITY, MERCHANTABLE QUALITY, NON-INFRINGEMENT, SATISFACTORY QUALITY, OR TITLE, OR ARISING FROM A STATUTE OR CUSTOM OR A COURSE OF DEALING OR USAGE OF TRADE, OR RELATED TO THE DOCUMENTATION OR ITS USE, OR PERFORMANCE OR NON-PERFORMANCE OF ANY SOFTWARE, HARDWARE, SERVICE, OR ANY THIRD PARTY PRODUCTS AND SERVICES REFERENCED HEREIN, ARE HEREBY EXCLUDED. YOU MAY ALSO HAVE OTHER RIGHTS THAT VARY BY STATE OR PROVINCE. SOME JURISDICTIONS MAY NOT ALLOW THE EXCLUSION OR LIMITATION OF IMPLIED WARRANTIES AND CONDITIONS. TO THE EXTENT PERMITTED BY LAW, ANY IMPLIED WARRANTIES OR CONDITIONS RELATING TO THE DOCUMENTATION TO THE EXTENT THEY CANNOT BE EXCLUDED AS SET OUT ABOVE, BUT CAN BE LIMITED, ARE HEREBY LIMITED TO NINETY (90) DAYS FROM THE DATE YOU FIRST ACQUIRED THE DOCUMENTATION OR THE ITEM THAT IS THE SUBJECT OF THE CLAIM.

TO THE MAXIMUM EXTENT PERMITTED BY APPLICABLE LAW IN YOUR JURISDICTION, IN NO EVENT SHALL BLACKBERRY BE LIABLE FOR ANY TYPE OF DAMAGES RELATED TO THIS DOCUMENTATION OR ITS USE, OR PERFORMANCE OR NON-PERFORMANCE OF ANY SOFTWARE, HARDWARE, SERVICE, OR ANY THIRD PARTY PRODUCTS AND SERVICES REFERENCED HEREIN INCLUDING WITHOUT LIMITATION ANY OF THE FOLLOWING DAMAGES: DIRECT, CONSEQUENTIAL, EXEMPLARY, INCIDENTAL, INDIRECT, SPECIAL, PUNITIVE, OR AGGRAVATED DAMAGES, DAMAGES FOR LOSS OF PROFITS OR REVENUES, FAILURE TO REALIZE ANY EXPECTED SAVINGS, BUSINESS INTERRUPTION, LOSS OF BUSINESS INFORMATION, LOSS OF BUSINESS OPPORTUNITY, OR CORRUPTION OR LOSS OF DATA, FAILURES TO TRANSMIT OR RECEIVE ANY DATA, PROBLEMS ASSOCIATED WITH ANY APPLICATIONS USED IN CONJUNCTION WITH BLACKBERRY PRODUCTS OR SERVICES, DOWNTIME COSTS, LOSS OF THE USE OF BLACKBERRY PRODUCTS OR SERVICES OR ANY PORTION THEREOF OR OF ANY AIRTIME SERVICES, COST OF SUBSTITUTE GOODS, COSTS OF COVER, FACILITIES OR SERVICES, COST OF CAPITAL, OR OTHER SIMILAR PECUNIARY LOSSES, WHETHER OR NOT SUCH DAMAGES

WERE FORESEEN OR UNFORESEEN, AND EVEN IF BLACKBERRY HAS BEEN ADVISED OF THE POSSIBILITY OF SUCH DAMAGES.

TO THE MAXIMUM EXTENT PERMITTED BY APPLICABLE LAW IN YOUR JURISDICTION, BLACKBERRY SHALL HAVE NO OTHER OBLIGATION, DUTY, OR LIABILITY WHATSOEVER IN CONTRACT, TORT, OR OTHERWISE TO YOU INCLUDING ANY LIABILITY FOR NEGLIGENCE OR STRICT LIABILITY.

THE LIMITATIONS, EXCLUSIONS, AND DISCLAIMERS HEREIN SHALL APPLY: (A) IRRESPECTIVE OF THE NATURE OF THE CAUSE OF ACTION, DEMAND, OR ACTION BY YOU INCLUDING BUT NOT LIMITED TO BREACH OF CONTRACT, NEGLIGENCE, TORT, STRICT LIABILITY OR ANY OTHER LEGAL THEORY AND SHALL SURVIVE A FUNDAMENTAL BREACH OR BREACHES OR THE FAILURE OF THE ESSENTIAL PURPOSE OF THIS AGREEMENT OR OF ANY REMEDY CONTAINED HEREIN; AND (B) TO BLACKBERRY AND ITS AFFILIATED COMPANIES, THEIR SUCCESSORS, ASSIGNS, AGENTS, SUPPLIERS (INCLUDING AIRTIME SERVICE PROVIDERS), AUTHORIZED BLACKBERRY DISTRIBUTORS (ALSO INCLUDING AIRTIME SERVICE PROVIDERS) AND THEIR RESPECTIVE DIRECTORS, EMPLOYEES, AND INDEPENDENT CONTRACTORS.

IN ADDITION TO THE LIMITATIONS AND EXCLUSIONS SET OUT ABOVE, IN NO EVENT SHALL ANY DIRECTOR, EMPLOYEE, AGENT, DISTRIBUTOR, SUPPLIER, INDEPENDENT CONTRACTOR OF BLACKBERRY OR ANY AFFILIATES OF BLACKBERRY HAVE ANY LIABILITY ARISING FROM OR RELATED TO THE DOCUMENTATION.

Prior to subscribing for, installing, or using any Third Party Products and Services, it is your responsibility to ensure that your airtime service provider has agreed to support all of their features. Some airtime service providers might not offer Internet browsing functionality with a subscription to the BlackBerry® Internet Service. Check with your service provider for availability, roaming arrangements, service plans and features. Installation or use of Third Party Products and Services with BlackBerry's products and services may require one or more patent, trademark, copyright, or other licenses in order to avoid infringement or violation of third party rights. You are solely responsible for determining whether to use Third Party Products and Services and if any third party licenses are required to do so. If required you are responsible for acquiring them. You should not install or use Third Party Products and Services until all necessary licenses have been acquired. Any Third Party Products and Services that are provided with BlackBerry's products and services are provided as a convenience to you and are provided "AS IS" with no express or implied conditions, endorsements, guarantees, representations, or warranties of any kind by BlackBerry and BlackBerry assumes no liability whatsoever, in relation thereto. Your use of Third Party Products and Services shall be governed by and subject to you agreeing to the terms of separate licenses and other agreements applicable thereto with third parties, except to the extent expressly covered by a license or other agreement with BlackBerry.

The terms of use of any BlackBerry product or service are set out in a separate license or other agreement with BlackBerry applicable thereto. NOTHING IN THIS DOCUMENTATION IS INTENDED TO SUPERSEDE ANY EXPRESS WRITTEN AGREEMENTS OR WARRANTIES PROVIDED BY BLACKBERRY FOR PORTIONS OF ANY BLACKBERRY PRODUCT OR SERVICE OTHER THAN THIS DOCUMENTATION.

BlackBerry Enterprise Software incorporates certain third-party software. The license and copyright information associated with this software is available at [http://worldwide.blackberry.com/legal/thirdpartysoftware.jsp.](http://worldwide.blackberry.com/legal/thirdpartysoftware.jsp)

BlackBerry Limited 2200 University Avenue East Waterloo, Ontario Canada N2K 0A7

BlackBerry UK Limited Ground Floor, The Pearce Building, West Street, Maidenhead, Berkshire SL6 1RL United Kingdom

Published in Canada